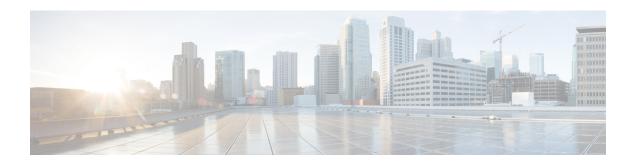

### **Set Commands**

- set account enable, on page 3
- set account name, on page 4
- set accountlocking, on page 5
- set accountlocking count, on page 6
- set accountlocking unlocktime, on page 7
- set account ssorecoveryurlaccess, on page 7
- set account ssouidvalue, on page 8
- set cert bulk consolidate, on page 9
- set cert bulk export, on page 9
- set cert bulk import, on page 10
- set cert bulk sftp, on page 10
- set cert default-ca-list disable, on page 11
- set cert default-ca-list enable, on page 12
- set cert delete, on page 14
- set cert import, on page 14
- set cert regen, on page 15
- set cert regen ITLRecovery, on page 16
- set cli pagination, on page 16
- set cli session timeout, on page 17
- set commandcount, on page 18
- set csr gen, on page 18
- set cuc jetty stderrlog, on page 19
- set cuc jetty stdoutlog, on page 20
- set cuc jetty requestlog, on page 21
- set cuc sditrace, on page 21
- set cuc speechview registration certificate size, on page 22
- set cuc srsv timeout, on page 22
- set cuc trace, on page 23
- set date, on page 24
- set dscp defaults, on page 24
- set dscp, on page 25
- set dscp marking, on page 25
- set ipsec policy group, on page 26

- set ipsec policy\_name, on page 27
- set key regen authz encryption, on page 27
- set key regen authz signing, on page 28
- set logging, on page 28
- set Login Grace Timeout, on page 28
- set network cluster publisher, on page 29
- set network cluster subscriber details, on page 29
- set network cluster subscriber dynamic-cluster-configuration, on page 30
- set network dhcp eth0, on page 31
- set network dns, on page 31
- set network dns options, on page 32
- set network domain, on page 33
- set network failover, on page 34
- set network gateway, on page 34
- set network hostname, on page 35
- set network ip eth0, on page 36
- set network ipv6 dhcp, on page 38
- set network ipv6 gateway, on page 38
- set network ipv6 service, on page 39
- set network ipv6 static\_address, on page 40
- set network max\_ip\_conntrack, on page 40
- set network mtu, on page 41
- set network name-service hosts cache-enable, on page 42
- set network name-service hosts max-db-size, on page 42
- set network name-service hosts negative-time-to-live, on page 42
- set network name-service hosts persistent, on page 43
- set network name-service hosts positive-time-to-live, on page 43
- set network name-service hosts suggested-size, on page 44
- set network name-service services cache-enable, on page 44
- set network name-service services max-db-size, on page 45
- set network name-service services negative-time-to-live, on page 45
- set network name-service services persistent, on page 46
- set network name-service services positive-time-to-live, on page 46
- set network name-service services suggested-size, on page 47
- set network nic eth0, on page 47
- set network ntp option, on page 48
- set network pmtud state, on page 48
- set network restore, on page 49
- set network status eth0, on page 50
- set network name-service, on page 51
- set password complexity minimum-length, on page 51
- set password age, on page 52
- set password change-at-login, on page 52
- set password complexity character, on page 53
- set password complexity character difference, on page 54
- set password complexity character max-repeat, on page 55

- set password expiry maximum-age, on page 55
- set password expiry user maximum-age configure, on page 56
- set password expiry minimum-age, on page 57
- set password expiry user maximum-age, on page 58
- set password expiry user minimum-age, on page 58
- set password history, on page 59
- set password inactivity, on page 60
- set password system bootloader encryptHash, on page 61
- set password user admin, on page 61
- set password user security, on page 61
- Set replication-sync monitor, on page 62
- set samltrace level, on page 63
- set session maxlimit, on page 63
- set smtp, on page 64
- set strace enable, on page 64
- set strace disable, on page 65
- set timezone, on page 65
- set tls min-version, on page 66
- set trace disable, on page 67
- set trace enable, on page 67
- set tlsresumptiontimeout, on page 68
- set tlstrace\*, on page 69
- set web-security, on page 70
- set webapp session timeout, on page 71
- set webapp session maxlimit, on page 72
- set workingdir, on page 75

### set account enable

This command enables the OS user account that was disabled because of password inactivity.

set account enable user-id

#### **Syntax Description**

# Parameters Description user-id Specifies the user ID of the account that was disabled.

#### **Command Modes**

Administrator (admin:)

#### Requirements

Command privilege level: 4 Allowed during upgrade: No

Applies to: Unified Communications Manager, IM and Presence Service on Unified Communications Manager, Cisco Unity Connection

### set account name

This command sets up a new account on the operating system.

set account name name

#### **Syntax Description**

| <b>Parameters</b> | Description                                                                                            |                                      |
|-------------------|----------------------------------------------------------------------------------------------------|--------------------------------------|
| name              | Represents the username for the new account.                                                           |                                      |
|                   | Enter a name comprised of only alphabets or characters comprised of alphanumeric char (a-z, A-D, 0-9). |                                      |
|                   | Note                                                                                                   | Umlaut characters are not supported. |

#### **Command Modes**

Administrator (admin:)

#### **Usage Guidelines**

After you enter the username, the system prompts you to enter the privilege level (0 or 1) and password for the new account. The privilege levels definitions are as follows:

#### Privilege level 0

Specifies an ordinary privilege level. Users with ordinary privileges can run CLI commands with privilege level 0 only.

#### Privilege level 1

Specifies an advanced privilege level. Users with advanced privileges can run CLI commands with privilege level 1 and below.

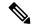

Note

The administrator account that the system creates during Unified Communications Manager installation has a privilege level of 4. The administrator can run all commands in the CLI.

The **set account name** command includes the following new prompts:

- 'Allow this User to login to SAML SSO-enabled system through the Recovery URL? (Yes / No)'

   Level 4 administrators can enable or disable the access to the recovery URL sign-in option for new platform administrators by typing 'Yes' or 'No' on the CLI. The value can be configured to 'Yes' if a user chooses to sign-in using the Recovery URL.
- 'To authenticate a platform login for SSO, a Unique Identifier (UID) must be provided that identifies this user to LDAP (such as sAMAccountName or UPN). Please enter the appropriate LDAP Unique Identifier (UID) for this user:[UID]' Level 4 administrator can type the unique identifier value for each platform administrator for this prompt.

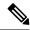

Note

e Only the Level 4 administrator has privileges to run all the CLI commands.

The administrator must ensure to perform the following tasks:

- Type either 'Yes' or 'No' for the 'Allow this User to login to SAML SSO-enabled system through Recovery URL? (Yes / No)' prompt. If this prompt value is blank, an error message appears.
- Type a value for the 'To authenticate a platform login for SSO, a Unique Identifier (UID) must be provided that identifies this user to LDAP (such as sAMAccountName or UPN). Please enter the appropriate LDAP Unique Identifier (UID) for this user:[UID]' prompt. If the prompt value is duplicate, an error message appears. You can hit the Enter key and then, the user account name is saved by default. After the account is created successfully, the administrator will see the message Account created successfully. Log in to the CLI and update the password before you log in to OS Administration.
- In the case of SAML SSO login for Operating System Admin pages, if LDAP user consists of '&' character, make sure you create platform user without '&' and then map to LDAP user consisting of '&' character.
- In the case of SAML SSO login for Operating System Admin pages, if LDAP attribute value for User
  ID is telephonenumber, make sure you create platform user using consisting of alphanumeric characters
  or English alphabets only. Do not include platform user name with only numeric values. Then, map to
  the appropriate LDAP user having the UID value as telephone number.

#### Requirements

Command privilege level: 4 Allowed during upgrade: No

Applies to: Unified Communications Manager, IM and Presence Service on Unified Communications Manager, Cisco Unity Connection

### set accountlocking

This command enables or disables account locking for the current administration accounts.

set accountlocking {enable | disable}

| Syntax Description | Parameters    | Description              |
|--------------------|---------------|--------------------------|
|                    | enable        | Enable account locking.  |
|                    | disable       | Disable account locking. |
| Command Modes      | - Administrat | or (admin:)              |

#### **Usage Guidelines**

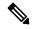

Note

After you run this command with **enable**, the system automatically enables account lockout notification after the system enables the audit logging function.

When the Administration account locking feature is enabled, and the user enters the wrong password more than the accountlocking count, the account gets locked for a set period. The message that the account is locked is only seen on the VM console and secure logs.

#### Requirements

Applies to: Unified Communications Manager, IM and Presence Service on Unified Communications Manager, Cisco Unity Connection

## set accountlocking count

This command sets the global consecutive failed sign-in attempt count that triggers locking a user account.

set accountlocking count attempts

#### **Syntax Description**

| Parameters | Description                                                                                |
|------------|--------------------------------------------------------------------------------------------|
| attempts   | Represents the number of consecutive sign-in attempts before the system locks the account. |
|            | Value Range: 2-5                                                                           |
|            | Default value: 3                                                                           |

#### **Command Modes**

Administrator (admin:)

#### **Usage Guidelines**

To change the global value for consecutive failed sign-in attempts before the system locks a user account, execute this command.

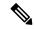

Note

This command is only valid when account locking is enabled. If account locking is disabled, the system does not remember the account locking value and uses the default value, 3, after you enable account locking.

#### Requirements

Command privilege level: 1 Allowed during upgrade: Yes

Applies to: Unified Communications Manager, IM and Presence Service on Unified Communications Manager, Cisco Unity Connection

## set accountlocking unlocktime

This command configures the unlock time for the current Unified Communications Manager admin accounts.

set accountlocking unlocktime seconds

#### **Syntax Description**

| Parameters | Description                           |
|------------|---------------------------------------|
| seconds    | Specifies the unlock time in seconds. |
|            | Value Range: 30-3600                  |
|            | Default value: 300                    |

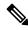

Note

- The account gets automatically unlocked only after the configured unlock time.
- This command is only valid when account locking is enabled. If account locking is disabled, the system
  does not remember the account locking unlock time and uses the default value, 300, after you enable
  account locking.

#### **Command Modes**

Administrator (admin:)

#### Requirements

Command privilege level: 0 Allowed during upgrade: No

Applies to: Unified Communications Manager, IM and Presence Service on Unified Communications Manager, Cisco Unity Connection

## set account ssorecoveryurlaccess

This command enables or disables the SSO recovery URL access for platform administrators.

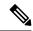

Note

By default, the platform administrator Level 4 has access to the recovery URL. If the platform administrator Level 4 attempts to update the recovery URL access for own self, an error appears.

set account ssorecoveryurlaccess {enable | disable}userid

#### **Syntax Description**

| Parameters | Description                                                      |
|------------|------------------------------------------------------------------|
| enable     | Enable the recovery sign-in option for platform administrators.  |
| disable    | Disable the recovery sign-in option for platform administrators. |

| Parameters | Description                                                                  |
|------------|------------------------------------------------------------------------------|
| userid     | Specifies a particular Cisco Unified Operating System Administrator account. |

#### **Command Modes**

Administrator (admin:)

#### **Usage Guidelines**

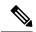

Note

- If you enable or disable the recovery sign-in option, which is already enabled or disabled, an error appears.
- The administrator account that the system creates when Unified Communications Manager installs has a privilege level of 4. The administrator can run all commands in the CLI.

#### Requirements

Command privilege level: 4
Allowed during upgrade: No

Applies to: Unified Communications Manager, IM and Presence Service on Unified Communications Manager

### set account ssouidvalue

This command updates the unique identifier value for the existing platform administrators.

set account ssouidvalue userid

| Syntax Des |  |
|------------|--|
|            |  |
|            |  |
|            |  |

| Parameters | Description                                                                                                    |
|------------|----------------------------------------------------------------------------------------------------|
| userid     | Specifies a particular Cisco Unified Operating System Administrator account whose unique identifier value needs to be updated. |

#### **Command Modes**

Administrator (admin:)

#### **Usage Guidelines**

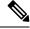

Note

- When you run the **set account ssouidvalue userid** command, a prompt appears to provide the UID value. If the UID value is blank, then samaccountname is saved as ssouidvalue by default.
- If a duplicate UID value exists, an error appears.

#### Requirements

Command privilege level: 4

Allowed during upgrade: No

Applies to: Unified Communications Manager, IM and Presence Service on Unified Communications Manager

### set cert bulk consolidate

This command consolidates all the certificates that are available on the unit.

set cert bulk consolidate unit

| Syntax |  |  |
|--------|--|--|
|        |  |  |
|        |  |  |
|        |  |  |
|        |  |  |

| Parameters | Description               |
|------------|---------------------------|
| unit       | Represents the unit name. |

#### **Command Modes**

Administrator (admin:)

#### **Usage Guidelines**

You must specify the SFTP server information to use for cert bulk operations.

#### Requirements

Command privilege level: 1 Allowed during upgrade: Yes

Applies to: Unified Communications Manager, IM and Presence Service on Unified Communications Manager, and Cisco Unity Connection.

#### **Related Topics**

set cert bulk sftp, on page 10

## set cert bulk export

This command exports all the certificates that are available on the unit.

set cert bulk export unit

#### **Syntax Description**

| <b>Parameters</b> | Description                                                                                              |
|-------------------|----------------------------------------------------------------------------------------------------|
| export            | Exports all the available certificates for this unit in this cluster to the preconfigured SFTP location. |
| unit              | Represents the unit name.                                                                                |

#### **Command Modes**

Administrator (admin:)

#### **Usage Guidelines**

You must specify the SFTP server information to use for cert bulk operations.

#### Requirements

Command privilege level: 1

Allowed during upgrade: Yes

Applies to: Unified Communications Manager, IM and Presence Service on Unified Communications Manager, and Cisco Unity Connection.

#### **Example**

```
admin:set cert bulk export all Successfully exported tomcat certificate(s) to sftp server. Successfully exported tftp certificate(s) to sftp server.
```

#### **Related Topics**

set cert bulk sftp, on page 10

### set cert bulk import

This command imports the certificates that are in the SFTP location into the specified unit trust-store.

set cert bulk import unit

#### **Syntax Description**

| Parameters | Description         |
|------------|---------------------|
| unit       | Represents the unit |
|            |                     |

#### **Command Modes**

Administrator (admin:)

#### **Usage Guidelines**

You must specify the SFTP server information to use for cert bulk operations.

#### Requirements

Command privilege level: 1
Allowed during upgrade: Yes

Applies to: Unified Communications Manager, IM and Presence Service on Unified Communications Manager, and Cisco Unity Connection.

#### **Example**

```
admin:set cert bulk import all
Successfully imported tomcat certificates.
Successfully imported tftp certificates.
```

#### **Related Topics**

set cert bulk sftp, on page 10

## set cert bulk sftp

This command prompts for the SFTP server information to use for bulk operations.

#### set cert bulk sftp

#### **Command Modes**

Administrator (admin:)

#### **Usage Guidelines**

You must specify the SFTP server information to use for cert bulk operations.

#### Requirements

Command privilege level: 1

Allowed during upgrade: Yes

Applies to: Unified Communications Manager, IM and Presence Service on Unified Communications Manager, and Cisco Unity Connection.

### set cert default-ca-list disable

This command disables all or particular default CA certificates from all servers in the cluster.

When you try to execute this command, a warning message appears displaying that this operation disables all or particular default Cisco CA certificates.

set cert default-ca-list disable {all | common-name}

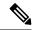

#### Note

- Please ensure that you are executing this command from the Unified Communications Manager publisher node.
- The default CA certificate names can be obtained by executing the **show cert default-ca-list** command.

#### **Syntax Description**

| Parameters  | Description                                                                    |
|-------------|--------------------------------------------------------------------------------|
| all         | Deletes all the default CA certificates from all servers in the cluster.       |
| common-name | Deletes the particular default CA certificate from all servers in the cluster. |

#### **Command Modes**

Administrator (admin:)

#### **Usage Guidelines**

Consider the following information after you disable all the default CA certificates.

• Restart the "Cisco Tomcat", "Cisco CallManager", "Cisco Tftp", and "Cisco Certificate Authority Proxy Function" services.

Consider the following information after you disable the specific default CA certificate.

- Restart the "Cisco CallManager", "Cisco Tftp", and "Cisco Certificate Authority Proxy Function" services.
- If you are disabling "VeriSign Class 3 Secure Server CA G3" certificate, then restarting of only "Cisco Tomcat" service is sufficient.

#### Requirements

Command privilege level: 1

Applies to: Unified Communications Manager

#### **Example**

```
admin:set cert default-ca-list disable all
WARNING: This operation will disable all Cisco CA certificates that have been installed
by default. You can use the "show cert default-ca-list" to view the list of default
Cisco CA certificates.
You must restart the "Cisco Tomcat", "Cisco CallManager", "Cisco Tftp" and
"Cisco Certificate Authority Proxy Function" services after running this command.
This command should be run from the Publisher.
Do you wish to proceed (yes|no)? yes
Successfully disabled the default Cisco CA certificates.
Please wait for a few min to UI to reflect the correct status.
admin:set cert default-ca-list disable common-name
Enter the Common Name of Default CA Certificate : CAP-RTP-001
WARNING: This operation will disable the "CAP-RTP-001" Cisco CA certificate.
You must restart the "Cisco CallManager", "Cisco Certificate Authority Proxy Function" and
"Cisco Tftp" services after running this command. This command should be run from the
Publisher.
Do you wish to proceed (yes|no)? yes
Successfully disabled default "CAP-RTP-001" certificate.
admin:set cert default-ca-list disable common-name
Enter the Common Name of Default CA Certificate : VeriSign Class 3 Secure Server CA - G3
WARNING: This operation will disable the "VeriSign Class 3 Secure Server CA - G3" Cisco CA
certificate. You must restart the "Cisco Tomcat" services after running this command.
This command should be run from the Publisher.
Do you wish to proceed (yes|no)? yes
Successfully disabled default "VeriSign Class 3 Secure Server CA - G3" certificate.
admin:set cert default-ca-list enable common-name
Enter the Common Name of Default CA Certificate : capf
The capf certificate is not in the list of default Cisco CA certificates.
admin:
```

### set cert default-ca-list enable

This command enables all or particular default CA certificates except CAPF-trust on all servers in the cluster. CAPF-trust certificate enable only on the Unified Communications Manager publisher node not across the cluster.

When you try to execute this command, a warning message appears displaying that this operation enables all or particular default Cisco CA certificates as a trusted certificate.

```
set cert default-ca-list enable {all | common-name}
```

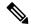

#### Note

- Please ensure that you are executing this command from the Unified Communications Manger publisher node.
- The default CA certificate names can be obtained by executing the **show cert default-ca-list** command.

#### Syntax Description

| Parameters  | Description                                                                  |
|-------------|------------------------------------------------------------------------------|
| all         | Enables all the default CA certificates on all servers in the cluster.       |
| common-name | Enables the particular default CA certificate on all servers in the cluster. |

#### **Command Modes**

Administrator (admin:)

#### **Usage Guidelines**

Consider the following information after you enable all the default CA certificates.

 Restart the "Cisco Tomcat", "Cisco CallManager", "Cisco Tftp", and "Cisco Certificate Authority Proxy Function" services.

Consider the following information after you enable the specific default CA certificate.

- Restart the "Cisco CallManager", "Cisco Tftp", and "Cisco Certificate Authority Proxy Function" services.
- If you are enabling "VeriSign Class 3 Secure Server CA G3" certificate, then restarting of only "Cisco Tomcat" service is sufficient.

#### Requirements

Command privilege level: 1

Applies to: Unified Communications Manager

#### **Example**

```
admin:set cert default-ca-list enable all
```

WARNING: This operation will enable all default Cisco CA certificates as trusted certificates for all nodes in this cluster.
You can use the "show cert default-ca-list" to view the list of default Cisco CA certificates. You must restart the "Cisco Tomcat", "Cisco CallManager", "Cisco Tftp" and "Cisco Certificate Authority Proxy Function" services after running this command. This command should be run from the Publisher.
Do you wish to proceed (yes|no)? yes
Successfully enabled the default Cisco CA certificates.
Please wait for a few minutes for the UI to reflect the correct status.

admin:set cert default-ca-list enable common-name
Enter the Common Name of Default CA Certificate: CAP-RTP-002
WARNING: This operation will install the "CAP-RTP-002" certificate as a trusted certificate for all nodes in this cluster. You must restart the "Cisco CallManager",
"Cisco Certificate Authority Proxy Function" and "Cisco Tftp" services after running this

```
command. This command should be run from the Publisher.

Do you wish to proceed (yes|no)? yes

Successfully enabled default "CAP-RTP-002" certificate.

admin:set cert default-ca-list enable common-name

Enter the Common Name of Default CA Certificate: VeriSign Class 3 Secure Server CA - G3

WARNING: This operation will install the "VeriSign Class 3 Secure Server CA - G3" certificate as a trusted certificate for all nodes in this cluster. You must restart the "Cisco Tomcat" services after running this command. This command should be run from the Publisher.

Do you wish to proceed (yes|no)? yes

Successfully enabled default "VeriSign Class 3 Secure Server CA - G3" certificate.

admin:set cert default-ca-list enable common-name

Enter the Common Name of Default CA Certificate: CAP-RTP-003

The CAP-RTP-003 certificate is not in the list of default Cisco CA certificates.

admin:
```

### set cert delete

This command deletes a specific certificate file from the trust unit.

set cert delete unit name

#### **Syntax Description**

| <b>Parameters</b> | Description                                                    |
|-------------------|----------------------------------------------------------------|
| unit              | Specifies the name of the trust category, as "own" or "trust". |
| name              | Certificate file name.                                         |

#### **Command Modes**

Administrator (admin:)

#### Requirements

Command privilege level: 1 Allowed during upgrade: Yes

Applies to: Unified Communications Manager, IM and Presence Service on Unified Communications Manager, and Cisco Unity Connection.

#### **Example**

admin:set cert delete cucm siptest.pem

## set cert import

This command imports the specified certificate for the specified certificate type.

**set cert import** *type name* [caCert]

#### **Syntax Description**

| <b>Parameters</b> | Description                                          |
|-------------------|------------------------------------------------------|
| type              | Specifies the certificate type as "own" or "trust".  |
| name              | Represents the unit name.                            |
| [caCert]          | Represents the name of the CA certificate file name. |

#### **Command Modes**

Administrator (admin:)

#### Requirements

Command privilege level: 1 Allowed during upgrade: Yes

Applies to: Unified Communications Manager, IM and Presence Service on Unified Communications Manager, and Cisco Unity Connection.

#### **Example**

admin:set cert import trust tomcat Successfully imported certificate for tomcat. Please restart services related to tomcat for the new certificate to become active.

### set cert regen

This command regenerates the certificate for the specified unit.

set cert regen name

#### **Syntax Description**

| Parameters | Description               |
|------------|---------------------------|
| name       | Represents the unit name. |

#### **Command Modes**

Administrator (admin:)

#### Requirements

Command privilege level: 1 Allowed during upgrade: No

Applies to: Unified Communications Manager, IM and Presence Service on Unified Communications Manager, and Cisco Unity Connection.

#### Example

admin:set cert regen tomcat Successfully regenerated certificate for tomcat.

### set cert regen ITLRecovery

This command regenerates the ITLRecovery certificate for the specified unit.

After you type this command, a warning message appears displaying that if you are using a tokenless CTL and if the you are regenerating the CallManager certificate, ensure that the CTL file has the updated CallManager certificate and that certificate is updated to endpoints. To regenerate the certificate, type **yes** or else type **no**.

set cert regen ITLRecovery

#### **Syntax Description**

#### **Parameters Description**

ITLRecovery Represents the ITLRecovery certificate.

#### **Command Modes**

Administrator (admin:)

#### Requirements

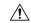

#### Caution

You must restart the services related to ITLRecovery for the regenerated certificates to become active.

Command privilege level: 1

Allowed during upgrade: No

Applies to: Unified Communications Manager, IM and Presence Service on Unified Communications Manager, and Cisco Unity Connection.

#### Example

admin:set cert regen ITLRecovery

WARNING: If you are using a tokenless CTL and if the CallManager certificate is recently generated, please ensure that the CTL File already has the new CallManager certificate and is

updated to the endpoints, before generating the ITL Recovery certificate. Are you sure want

to proceed?

Proceed with regeneration (yes|no)? yes

Successfully Regenerated Certificate for ITLRecovery.

You must restart the services related to ITLRecovery for the regenerated certificates to become active.

## set cli pagination

For the current CLI session, this command turns automatic pagination On or Off.

#### set cli pagination {on | off}

#### **Syntax Description**

| Parameters | Description           |
|------------|-----------------------|
| on         | Turns pagination on.  |
| off        | Turns pagination off. |

#### **Command Modes**

Administrator (admin:)

#### Requirements

Command privilege level: 1

Allowed during upgrade: No

Applies to: Unified Communications Manager, IM and Presence Service on Unified Communications Manager, and Cisco Unity Connection.

admin:set cli pagination off Automatic pagination is turned off

### set cli session timeout

This command sets the time, in minutes, after which an active CLI session times out and disconnects.

set cli session timeout minutes

#### **Syntax Description**

#### **Parameters Description**

minutes

Specifies the time, in minutes, that can elapse before an active CLI session times out and disconnects.

• Value range: 5-99999 minutes

• Default value: 30 minutes

#### **Command Modes**

Administrator (admin:)

#### **Usage Guidelines**

Be aware that the new session timeout value becomes effective immediately for a new CLI session; however, active sessions retain their original timeout value. Also the show cli session timeout command reflects the new value, even if the current session does not use that value.

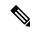

Note

This setting gets preserved through a software upgrade and does not get reset to the default value.

#### Requirements

Command privilege level: 1 Allowed during upgrade: No

Applies to: Unified Communications Manager, IM and Presence Service on Unified Communications Manager, and Cisco Unity Connection.

### set commandcount

This command changes the CLI command prompt, so it displays how many CLI commands have executed.

set commandcount {enable | disable}

#### **Syntax Description**

| Parameters | Description              |  |
|------------|--------------------------|--|
| enable     | Turns on command count.  |  |
| disable    | Turns off command count. |  |

#### **Command Modes**

Administrator (admin:)

#### Requirements

Command privilege level: 1 Allowed during upgrade: No

Applies to: Unified Communications Manager, IM and Presence Service on Unified Communications Manager, and Cisco Unity Connection.

### set csr gen

This command generates the csr for the unit name.

set csr gen name

#### **Syntax Description**

| <b>Parameters</b> | Description                                               |
|-------------------|-----------------------------------------------------------|
| name              | Specifies the unit on which the certificate is generated. |

#### **Command Modes**

Administrator (admin:)

#### Requirements

Applies to: Unified Communications Manager, IM and Presence Service on Unified Communications Manager, and Cisco Unity Connection.

#### **Example**

admin:set csr gen tomcat
Successfully Generated CSR for tomcat.

#### Requirements

Command privilege level: 1 Allowed during upgrade: No

## set cuc jetty stderrlog

This command enables or disables the error log getting generated while any standard error occurs during communicating with the Jetty server. This error log gets generated and is available at the path /var/log/active/jetty/.

set cuc jetty stderrlog {enable | disable}

#### **Syntax Description**

| Parameters | Description                                                                          |
|------------|--------------------------------------------------------------------------------------|
| enable     | Enables the error log on the Jetty server. Be aware that enable is case sensitive.   |
| disable    | Disables the error log on the Jetty server. Be aware that disable is case sensitive. |

#### **Command Modes**

Administrator (admin:)

#### **Usage Guidelines**

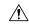

#### Caution

You must restart the Jetty services after enabling or disabling the error log on the Jetty server.

#### Requirements

Command privilege level: 0 Allowed during upgrade: No

Applies to: Cisco Unity Connection only.

#### **Enable Error Log on Jetty Server Example**

admin:set cuc jetty stderrlog enable

Command is executed successfully To effect changes restart jetty server Restart Jetty Server through Unity Connection Serviciabilty .

Go to Tools -> Service Management -> Restart Connection Jetty Service. Check the logs that should not be generated after running above command. Check the requestlog by sending one voice message through webinbox. Notifications should not come in logs

### set cuc jetty stdoutlog

This command enables or disables the standard input and output log getting generated while communicating with Jetty server. This standard input and output log gets generated and is available at the path /var/log/active/jetty/.

set cuc jetty stdoutlog {enable | disable}

#### **Syntax Description**

| Parameters | Description                                                                                              |
|------------|----------------------------------------------------------------------------------------------------|
| enable     | Enables the standard input and output log on the Jetty server. Be aware that enable is case sensitive.   |
| disable    | Disables the standard input and output log on the Jetty server. Be aware that disable is case sensitive. |

#### **Command Modes**

Administrator (admin:)

#### **Usage Guidelines**

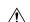

#### Caution

You must restart the Jetty services after enabling or disabling the standard input and output log on the Jetty server.

#### Requirements

Command privilege level: 0 Allowed during upgrade: No

Applies to: Cisco Unity Connection only.

#### **Enable Standard Input and Output Log on Jetty Server Example**

admin:set cuc jetty stdoutlog enable

Command is executed successfully

To effect changes restart jetty server

Restart Jetty Server through Unity Connection Serviciabilty . Go to Tools -> Service Management -> Restart Connection Jetty Service. Check the logs that should not be generated after running above command. Check the requestlog by sending one voice message through webinbox.

Notifications should not come in logs

### set cuc jetty requestlog

This command enables or disables the request log getting generated from the Jetty server while any request is raised for notifications. This request log gets generated and is available at the path /usr/local/jetty/logs/.

set cuc jetty requestlog {enable | disable}

#### **Syntax Description**

| Parameters | Description                                                                              |
|------------|------------------------------------------------------------------------------------------|
| enable     | Enables the request log on the Jetty server. Be aware that "enable" is case sensitive.   |
| disable    | Disables the request log on the Jetty server. Be aware that "disable" is case sensitive. |

#### **Command Modes**

Administrator (admin:)

#### **Usage Guidelines**

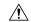

Caution

You must restart the Jetty services after enabling or disabling the request log on the Jetty server.

#### Requirements

Command privilege level: 0

Allowed during upgrade: No

Applies to: Cisco Unity Connection only.

#### **Enable Request Log on Jetty Server Example**

admin:set cuc jetty requestlog enable

Command is executed successfully
To effect changes restart jetty server
Restart Jetty Server through Unity Connection Serviciabilty .
Go to Tools -> Service Management -> Restart Connection Jetty Service.
Check the logs that should not be generated after running above command.
Check the requestlog by sending one voice message through webinbox.
Notifications should not come in logs

### set cuc sditrace

This command enables or disables the SDI traces on Unity Connection.

#### set cuc sditrace {enable | disable}

#### Table 1: Syntax Description

| Parameters | Description                                                |
|------------|------------------------------------------------------------|
| enable     | Enables SDI traces.                                        |
| disable    | Disables SDI traces and also deletes existing trace files. |

#### **Command Modes**

Administrator (admin:)

#### **Usage Guidelines**

- 1. In case of cluster, this CLI should be executed on both the nodes.
- 2. After an upgrade or reinstallation, this CLI should be run again to enable the SDI traces.

#### Requirements

Command privilege level: 1 Allowed during upgrade: No

Applies to: Cisco Unity Connection.

## set cuc speechview registration certificate size

This command sets up new certificate bit size for Speech to Text service registration and Voicemail transcription with Nuance server.

set cuc speechview registration certificate size bit\_size

#### **Syntax Description**

| Parameters | Description                            |
|------------|----------------------------------------|
| bit_size   | Specifies the bit_size of certificate. |
|            | Its allowed values are 1k, 2k or 4k.   |

#### **Command Modes**

Administrator (admin:)

#### **Usage Guidelines**

To set the desired certificate bit size, use the **set cuc speechview registration certificate size** (Cisco Unity Connection Only) command. The CLI must be executed on the publisher. It will restart the Connection SpeechView Processor service.

#### Requirements

Command privilege level: 4

### set cuc srsv timeout

This command sets the value for SRSV session timeout.

#### set cuc srsv timeout timeout\_value

| Syntax Description | Parameters    | Description                       |
|--------------------|---------------|-----------------------------------|
|                    | timeout_value | Sets the time for session logout. |

#### **Command Modes**

Administrator (admin:)

#### Requirements

Command privilege level: 1 Allowed during upgrade: No

Applies to: Cisco Unity Connection

### set cuc trace

This command enables or disables the specified traces and trace levels.

set cuc trace {enable | disable} trace\_name level

#### **Syntax Description**

| Parameters | Description                                                                                                    |
|------------|----------------------------------------------------------------------------------------------------|
| enable     | Enables Connection traces.                                                                                                    |
| disable    | Disables Connection traces.                                                                                                    |
| trace_name | Specifies the name of the trace to enable or disable. Be aware that trace names are case sensitive.                                                                                                    |
| level      | Specifies the level or levels of trace_name that you want to enable or disable. Each trace comprises up to 31 levels, numbered 0 to 30; each level provides a different type of information for the specified trace. When you enable or disable multiple levels, use a comma to separate levels and a hyphen to indicate a range of levels. Do not include spaces. |

#### **Command Modes**

Administrator (admin:)

#### **Usage Guidelines**

To display a list of the traces and trace levels that are currently enabled, use the **show cuc trace levels** (Cisco Unity Connection Only) command.

#### Requirements

Command privilege level: 1 Allowed during upgrade: No

Applies to: Cisco Unity Connection only.

#### **Enable VUI Traces 1, 13, and 17 Through 20 Example**

admin:set cuc trace enable VUI 1,13,17-20 VUI trace levels are now set to: 1,13,17-20

#### Disable VUI Traces 17 Through 20 While VUI Trace Levels 1 and 13 Remain Set Example

admin:set cuc trace disable VUI 17-20 VUI trace levels are now set to: 1,13

#### **Related Topics**

show cuc trace levels

### set date

This command changes the time and date on the server.

set date HH:mm:ss:MM/DD/YY

#### **Syntax Description**

#### **Parameters Description**

*HH:mm:ss* Represents the time format (24 hours format).

*MM/DD/YY* Represents the date format.

Note

Date format MM/DD/YYYY is also accepted.

#### **Command Modes**

Administrator (admin:)

#### **Usage Guidelines**

If the server is configured to synchronize with external NTP servers, this command requires the user to remove all of those NTP servers.

#### Requirements

Applies to: Unified Communications Manager and Cisco Unity Connection.

#### Set Date and Time to 2:10:33 Pm April 13th 2012 Example

admin:set date 14:10:33:04/13/12

#### Requirements

Command privilege level: 1 Allowed during upgrade: No

## set dscp defaults

This command sets the factory default DSCP settings for all of the port tags.

set dscp defaults

#### **Command Modes**

Administrator (admin:)

### **Usage Guidelines**

All non-default DSCP settings get removed after you run this command.

You can use the command show dscp defaults to see the factory default DSCP settings.

#### Requirements

Command privilege level: 1 Allowed during upgrade: No

Applies to: Unified Communications Manager, IM and Presence Service on Unified Communications Manager, and Cisco Unity Connection.

## set dscp

This command enables or disables DSCP marking on outgoing TCP or UDP packets. You can enable or disable DSCP on a single port tag, or on all port tags at once.

set dscp {enable | disable} {allport\_tag}

#### **Syntax Description**

| Parameters | Description                                                                                                    |
|------------|----------------------------------------------------------------------------------------------------|
| all        | Disables all DSCP port tags.                                                                                                    |
| port_tag   | Represents a DSCP port tag, which is a string that is mapped to a TCP or UDP port to identify the application that uses the port. This value is for the portTag field displayed when you use the command <b>show dscp defaults</b> . The set of port tags is predefined. |

#### **Command Modes**

Administrator (admin:)

#### Requirements

Command privilege level: 1

Allowed during upgrade: No

Applies to: Unified Communications Manager, IM and Presence Service on Unified Communications Manager, and Cisco Unity Connection.

### set dscp marking

This command sets DSCP markings on port tags by using well-known DSCP classes and numeric values.

set dscp marking port\_tag value

#### **Syntax Description**

| Parameters | Description                                                                                                    |
|------------|----------------------------------------------------------------------------------------------------|
| port_tag   | Represents a DSCP port tag, which is a string that is mapped to a TCP or UDP port to identify the application that uses the port. This value is for the portTag field displayed when you use the command <b>show dscp defaults</b> . The set of port tags is predefined. |
| value      | A DSCP value. You can enter the name of a well-known DSCP class or a numeric value in decimal or hexadecimal format. Precede hexadecimal values with 0x or 0X.                                                                                                    |

#### **Command Modes**

Administrator (admin:)

#### **Usage Guidelines**

The valid class names as defined by DSCP are:

- Class Selector: values CS0, CS1, CS2, CS3, CS5, CS6, CS7
- The class selector (CS) values correspond to IP Precedence values and are fully compatible with IP Precedence.
- Expedited Forwarding: value EF
- EF PHB is ideally suited for applications such as VoIP that require low bandwidth, guaranteed bandwidth, low delay, and low jitter.
- Best Effort: value BE
- Also called default PHB, this value essentially specifies that a packet be marked with 0x00, which gets the traditional best-effort service from the network router.
- Assured Forwarding: values AF11, AF12, AF13, AF21, AF22, AF23, AF41, AF42, AF43
   There are four types of Assured Forwarding classes, each of which has three drop precedence values.
   These precedence values define the order in which a packet is dropped (if needed) due to network congestion. For example, packets in AF13 class are dropped before packets in the AF12 class.

#### Requirements

Command privilege level: 1 Allowed during upgrade: No

Applies to: Unified Communications Manager, IM and Presence Service on Unified Communications Manager, and Cisco Unity Connection.

## set ipsec policy\_group

This command enables ipsec policies with the specified policy group name.

set ipsec policy\_group {ALLgroup}

#### **Syntax Description**

| Parameters | Description                      |
|------------|----------------------------------|
| ALL        | Enables all ipsec policy groups. |

| Parameters | Description                                                      |
|------------|------------------------------------------------------------------|
| group      | Specifies the name of a particular ipsec policy group to enable. |

#### **Command Modes**

Administrator (admin:)

#### Requirements

Command privilege level: 1 Allowed during upgrade: No

Applies to: Unified Communications Manager and Cisco Unity Connection.

## set ipsec policy\_name

This command enables the specified IPSec policy.

set ipsec policy\_name { policy\_group policy\_name }

#### **Syntax Description**

| Parameters   | Description                                                      |
|--------------|------------------------------------------------------------------|
| policy_group | Specifies the name of a particular ipsec policy group to enable. |
| policy_name  | Specifies the name of a particular ipsec policy to enable.       |

#### **Command Modes**

Administrator (admin:)

#### Requirements

Command privilege level: 1 Allowed during upgrade: No

Applies to: Unified Communications Manager and Cisco Unity Connection.

## set key regen authz encryption

Run this command on the Unified Communications Manager publisher node to regenerate the symmetric encryption key that encrypts OAuth access tokens and refresh tokens that are used in Cisco Jabber authentication.

#### **Command Modes**

Administrator (admin:)

#### Requirements

Command privilege level: 4

Allowed during upgrade: No

Applies to: Unified Communications Manager and the IM and Presence Service.

## set key regen authz signing

Run this command on the Unified Communications Manager publisher node to regenerate the asymmetric RSA key pair for signing the OAuth access tokens and refresh tokens that are used in Cisco Jabber authentication.

#### **Command Modes**

Administrator (admin:)

#### **Usage Guidelines**

#### Requirements

Command privilege level: 4 Allowed during upgrade: No

Applies to: Unified Communications Manager and the IM and Presence Service.

### set logging

This command allows you to enable or disable CLI Admin logs.

set logging {enable | disable}

#### **Syntax Description**

| Parameters | Description        |
|------------|--------------------|
| enable     | Turns on logging.  |
| disable    | Turns off logging. |

#### **Command Modes**

Administrator (admin:)

#### Requirements

Command privilege level: 0 Allowed during upgrade: No

Applies to: Unified Communications Manager, IM and Presence Service on Unified Communications Manager, and Cisco Unity Connection.

## set Login Grace Timeout

This command allows you to configure the LoginGraceTimeout value to the mentioned value.

set Login Grace Timeout LoginGraceTimeout value

| Syntax Description | Parameters              | Description                                               |
|--------------------|-------------------------|-----------------------------------------------------------|
|                    | LoginGraceTimeout value | Sets the LoginGraceTimeout value for login grace timeout. |
| Command Modes      | Administrator (admin:)  |                                                           |

#### Requirements

Command privilege level: 1 Allowed during upgrade: Yes

Applies to: Unified Communications Manager, IM and Presence Service on Unified Communications Manager, and Cisco Unity Connection.

## set network cluster publisher

This command sets the network cluster publisher hostname and IP address.

set network cluster publisher {hostname | ip} name

| Syntax Description | Parameters | Description                                                        |
|--------------------|------------|--------------------------------------------------------------------|
|                    | hostname   | Specifies the hostname of the network cluster.                     |
|                    | ip         | Specifies the ip address of the network cluster.                   |
|                    | name       | Hostname or IP address to assign to the network cluster publisher. |

#### **Command Modes**

Administrator (admin:)

#### Requirements

Command privilege level: 1 Allowed during upgrade: Yes

Applies to: Unified Communications Manager, IM and Presence Service on Unified Communications Manager, and Cisco Unity Connection.

### set network cluster subscriber details

Use this command to add subscriber to the processnode or appserver table when Tomcat Webserver is server down and GUI is inaccessible.

set network cluster subscriber details servertype hostname ip domainname

| Syntax Description | Parameter  | Description                                                                                                    |
|--------------------|------------|----------------------------------------------------------------------------------------------------|
|                    | servertype | Choose one of these products for this parameter— Unified Communications Manager, IM and Presence Service, and Cisco Unity Connection. This field is mandatory. |
|                    | hostname   | The hostname of the node that you add to the cluster. The hostname is supported on the same domain. This field is mandatory.                                   |
|                    | ip         | The IPv4 address of the node that you add to the cluster. This field is mandatory for IM and Presence publisher and Cisco Unity Connection.                    |
|                    | domainname | The domain name of the IM and Presence Service publisher.                                                                                                    |

#### **Command Modes**

Administrator (admin:)

#### Requirements

Command privilege level: 1 Allowed during upgrade: Yes

Applies to Unified Communications Manager, IM and Presence Service, and Cisco Unity Connection

This field is mandatory for IM and Presence publisher.

## set network cluster subscriber dynamic-cluster-configuration

Use this command to enable the Dynamic Cluster Configuration on the publisher. Use this command to specify the duration in which you can add subscriber nodes to the publisher server table. The addition of subscriber nodes is authenticated immediately and those nodes need not wait for the publisher details during the installation of the subscriber nodes.

set network cluster subscriber dynamic-cluster-configuration {default | no. of hours}

#### **Syntax Description**

| Parameter       | Description                                             |
|-----------------|---------------------------------------------------------|
| default         | Enables the Dynamic Cluster Configuration for 24 hours. |
| no. of<br>hours | Specifies a value from 1 to 24 hours.                   |

#### **Command Modes**

Administrator (admin)

#### Requirements

Applies to Unified Communications Manager, IM and Presence Service, and Cisco Unity Connection

## set network dhcp eth0

This command enables or disables DHCP for Ethernet interface 0. You cannot configure Ethernet interface 1.

set network dhcp eth0 {enable | disable } {node\_ipnet\_maskgateway\_ip }

#### **Syntax Description**

| Parameters | Description                                       |
|------------|---------------------------------------------------|
| eth0       | Specifies Ethernet interface 0.                   |
| enable     | This enables DHCP.                                |
| disable    | This disables DHCP.                               |
| node_ip    | Represents the static IP address for the server.  |
| net_mask   | Represents the subnet mask for the server.        |
| gateway_ip | Represents the IP address of the default gateway. |

#### **Command Modes**

Administrator (admin:)

#### **Usage Guidelines**

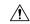

Caution

If you continue, this command causes the system to restart. We also recommend that you restart all nodes whenever any IP address gets changed.

#### Requirements

Command privilege level: 1

Allowed during upgrade: No

Applies to: Unified Communications Manager, IM and Presence Service on Unified Communications Manager, and Cisco Unity Connection.

### set network dns

This command sets the IP address for the primary or secondary DNS server.

**set network dns** {**primary** | **secondary**} addr

#### **Syntax Description**

| Parameters | Description |
|------------|-------------|
| primary    |             |
| secondary  |             |

| Parameters | Description                                                       |
|------------|-------------------------------------------------------------------|
| addr       | Represents the IP address of the primary or secondary DNS server. |

#### **Command Modes**

Administrator (admin:)

#### Requirements

Command privilege level: 1 Allowed during upgrade: No

Applies to: Unified Communications Manager, IM and Presence Service on Unified Communications Manager, and Cisco Unity Connection.

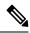

Note

If you change the IP address for the DNS servers, you must reboot the server through the **utils system restart** CLI command.

## set network dns options

This command sets DNS options.

set network dns options [{timeoutseconds}] [{attemptsnumber}] [{rotate}]

#### **Syntax Description**

| Parameters | Description                                                                           |
|------------|---------------------------------------------------------------------------------------|
| timeout    | Sets the DNS timeout.                                                                 |
| attempts   | Sets the number of times to attempt a DNS request.                                    |
| rotate     | Causes the system to rotate among the configured DNS servers and distribute the load. |
| seconds    | Specifies the DNS timeout period in seconds.                                          |
| number     | Specifies the number of attempts.                                                     |

#### **Usage Guidelines**

Running this command causes an automatic system restart.

#### **Command Modes**

Administrator (admin:)

#### Requirements

Command privilege level: 0 Allowed during upgrade: Yes

Applies to: Unified Communications Manager, IM and Presence Service on Unified Communications Manager, and Cisco Unity Connection.

### set network domain

This command sets the domain name for the system.

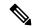

Note

Changing the domain name triggers an automatic regeneration of all Unified Communications Manager certificates, including any third party signed certificates that have been uploaded. After the server reboots automatically, phones running in secure (mixed) mode cannot connect to the server until after the CTL client updates the new CTL file to the phones.

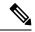

Note

Reboot the servers one at a time in order for the phones to register correctly. For more information about changing the domain name, see *Changing the IP Address and Hostname for Cisco Unified Communications Manager*.

set network domain [domain-name]

#### **Syntax Description**

#### **Parameters Description**

domain\_name Represents the system domain that you want to assign.

#### Command Modes

Administrator (admin:)

#### **Usage Guidelines**

The system asks whether you want to continue to execute this command.

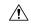

Caution

If you continue, this command causes a temporary loss of network connectivity.

If you use the **set network domain** *domain-name* command to change the domain name, you must manually regenerate all of your security certificates in Cisco Unified Operating System Administration. The list of certificates depends on your software release but may include cup.pem, cup-xmpp.pem, cup-xmpp-s2s.pem, tomcat, ipsec and so on. Note that you must restart the tomcat service after the tomcat cert is regenerated and you can only restart this service using the CLI. For more information about regenerating security certificates, see the *Cisco Unified Communications Operating System Administration Guide* (on Cisco.com).

After you regenerate your security certificates, you must reboot all the servers in the cluster. This will ensure that database replication keeps working correctly. After the servers have rebooted, confirm that there are no issues reported on the Cisco Unified Reporting report for Database Replication. After you reboot the server, we recommend that you manually delete old certificates that have become disassociated by the domain name change. For every ICSA peer that exists on the local node, you must either update the ICSA entry for the peer node with the new FQDN hostname, or delete that entry and add a new ICSA peer entry with the new FQDN hostname.

#### Requirements

Command privilege level: 1

Allowed during upgrade: No

Applies to: Unified Communications Manager, IM and Presence Service on Unified Communications Manager, and Cisco Unity Connection.

### set network failover

This command enables and disables Network Fault Tolerance on the Media Convergence Server network interface card.

set network failover {ena | dis}

#### **Syntax Description**

| Parameters | Description                       |
|------------|-----------------------------------|
| ena        | Enables Network Fault Tolerance.  |
| dis        | Disables Network Fault Tolerance. |

#### **Command Modes**

Administrator (admin:)

#### Requirements

Command privilege level: 1 Allowed during upgrade: No

Applies to: Unified Communications Manager, IM and Presence Service on Unified Communications Manager, and Cisco Unity Connection.

## set network gateway

This command enables you to configure the IP address of the network gateway.

set network gateway addr

#### **Syntax Description**

| Parameters | Description                                                               |
|------------|---------------------------------------------------------------------------|
| addr       | Represents the IP address of the network gateway that you want to assign. |

#### **Command Modes**

Administrator (admin:)

#### **Usage Guidelines**

The system asks whether you want to continue to execute this command.

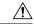

#### **Caution**

If you continue, this command causes the system to restart.

#### Requirements

Command privilege level: 1

Allowed during upgrade: No

Applies to: Unified Communications Manager, IM and Presence Service on Unified Communications Manager, and Cisco Unity Connection.

### set network hostname

This command allows an administrator to set the network host name, change the IP address of the node, and restart the system.

Before attempting this command, the administrator should have a valid DRF backup. Additionally, before attempting a Hostname (or Hostname and IP address) change, the administrator should perform the following:

- verify the cluster configuration does not have any configuration problems by executing show hcs cluster verify detailed
- update the cluster configuration by executing set hcs cluster config
- validate the cluster configuration by executing show hcs cluster verify detailed

set network hostname hostname

#### **Syntax Description**

#### **Parameters Description**

hostname

Represents the new network hostname of the system.

Note

The host name must follow the rules for ARPANET host names. It must start with an alphabetic character, end with an alphanumeric character, and consist of alphanumeric characters and hyphens. The host name can have a maximum length of 63 characters.

#### **Command Modes**

Administrator (admin:)

#### **Usage Guidelines**

The system asks whether you want to continue to execute this command.

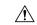

Caution

If you continue, this command causes the system to restart.

#### Requirements

Command privilege level: 1

Allowed during upgrade: No

Applies to: Unified Communications Manager, IM and Presence Service on Unified Communications Manager, and Cisco Unity Connection.

#### Example

admin:set network hostname

WARNING: Changing this setting will invalidate software license

```
on this server. The license will have to be re-hosted.
Continue (y/n):
Continue (y/n)?y
ctrl-c: To quit the input.
*** W A R N I N G ***
Do not close this window without first canceling the command.
This command will automatically restart system services.
The command should not be issued during normal operating
hours.
______
Note: Please verify that the new hostname is a unique
name across the cluster and, if DNS services are
utilized, any DNS configuration is completed
before proceeding.
______
Security Warning: This operation will regenerate
all CUCM Certificates including any third party
signed Certificates that have been uploaded.
Enter the hostname:: app-lfwelty5
Would you like to change the network ip address at this time [yes]::
Warning: Do not close this window until command finishes.
ctrl-c: To quit the input.
    WARNING
______
Note: Please verify that the new ip address is unique
      across the cluster.
Note: Changing the IP address will automatically restart
      system services cluster wide.
Note: The command should not be issued during normal operating hours.
```

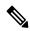

Note

The administrator can change both the hostname and IP address by responding **yes**. To change just the hostname, respond **no**.

### set network ip eth0

This command sets the IP address for Ethernet interface 0. You cannot configure Ethernet interface 1.

Before attempting this command, the administrator should have a valid DRF backup. Also, before attempting an IP address change, the administrator should perform the following:

- verify that the cluster configuration does not have any configuration problems by executing **show hcs** cluster verify detailed
- update the cluster configuration by executing set hcs cluster config
- validate the cluster configuration by executing show hcs cluster verify detailed

set network ip eth0 addr mask gw

#### **Syntax Description**

| Parameters | Description                                           |
|------------|-------------------------------------------------------|
| eth0       | Specifies Ethernet interface 0.                       |
| addr       | Represents the IP address that you want to assign.    |
| mask       | Represents the IP mask that you want to assign.       |
| gw         | Represents the IP default GW that you want to assign. |

#### **Command Modes**

Administrator (admin:)

#### **Usage Guidelines**

The system asks whether you want to continue to execute this command.

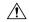

#### Caution

If you continue, this command restarts the following services:

- NIC driver
- NTP
- CLM
- Service Manager

#### Requirements

Command privilege level: 1

Allowed during upgrade: No

Applies to: Unified Communications Manager, IM and Presence Service on Unified Communications Manager, and Cisco Unity Connection.

#### Example

and, if DNS services are utilized, any DNS configuration is completed before proceeding.

Note: Changing the IP address will automatically restart system services cluster wide.

Note: The command should not be issued during normal operating hours.

### set network ipv6 dhcp

This command sets the DHCPv6 client on the server and enables IPv6 support. For changes to take effect, you must restart the server.

set network ipv6 dhcp {enable | disable} [reboot]

#### **Syntax Description**

| Parameters | Description                                                                                                    |
|------------|----------------------------------------------------------------------------------------------------|
| dhcp       | Sets the DHCPv6 client on the server. By default, the server does not restart after you enable the DHCPv6 client. For your changes to take effect, you must restart the server by either entering the reboot parameter or manually restarting the server. |
| enable     | Enables IPv6 support.                                                                                                    |
| disable    | Disables IPv6 support.                                                                                                    |
| reboot     | (Optional) Causes the server to automatically restart after you enter the command.                                                                                                    |

#### **Command Modes**

Administrator (admin:)

#### Requirements

Command privilege level: 1 Allowed during upgrade: No

Applies to: Unified Communications Manager, IM and Presence Service on Unified Communications Manager, and Cisco Unity Connection.

## set network ipv6 gateway

This command sets the IPv6 gateway for the server. For changes to take effect, you must restart the server.

set network ipv6 gateway addr [reboot]

#### **Syntax Description**

| Parameters | Description                                                                                                    |
|------------|----------------------------------------------------------------------------------------------------|
| gateway    | Sets the IPv6 gateway for the server. By default, the server does not restart after you set the IPv6 gateway for the server. For your changes to take effect, you must restart the server by either entering the reboot parameter or manually restarting the server. |
| addr       | The IPv6 gateway address.                                                                                                    |

| Parameters | Description                                                                        |
|------------|------------------------------------------------------------------------------------|
| reboot     | (Optional) Causes the server to automatically restart after you enter the command. |

Administrator (admin:)

#### Requirements

Command privilege level: 1 Allowed during upgrade: No

Applies to: Unified Communications Manager, IM and Presence Service on Unified Communications Manager, and Cisco Unity Connection.

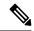

Note

IPv6 is not supported in Cisco Business Edition 5000.

# set network ipv6 service

This command enables or disables the IPv6 service on the server. For changes to take effect, you must restart the server.

set network ipv6 service {enable | disable} [reboot]

#### **Syntax Description**

| <b>Parameters</b> | Description                                                                                                    |
|-------------------|----------------------------------------------------------------------------------------------------|
| service           | Sets the IPv6 service on the server. By default, the server does not restart after you enable or disable the IPv6 service on the server. For your changes to take effect, you must restart the server by either entering the reboot parameter or manually restarting the server. |
| enable            | Enables IPv6 service on the server.                                                                                                    |
| disable           | Disables IPv6 service on the server.                                                                                                    |
| reboot            | (Optional) Causes the server to automatically restart after you enter the command.                                                                                                    |

#### **Command Modes**

Administrator (admin:)

#### Requirements

Command privilege level: 1

Allowed during upgrade: No

Applies to: Unified Communications Manager, IM and Presence Service on Unified Communications Manager, and Cisco Unity Connection.

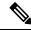

Note

IPv6 is not supported in Cisco Business Edition 5000.

## set network ipv6 static\_address

This command assigns the static IPv6 address to the server. For changes to take effect, you must restart the server.

set network ipv6 static\_address addr mask [reboot]

#### **Syntax Description**

| Parameters     | Description                                                                                                    |
|----------------|----------------------------------------------------------------------------------------------------|
| static_address | Assigns a static IPv6 address to the server. By default, the server does not restart after you assign the static IPv6 address. For your changes to take effect, you must restart the server by either entering the reboot parameter or manually restarting the server. |
| addr           | Specifies the static IPv6 address you assign to the server.                                                                                                    |
| mask           | Specifies the IPv6 network mask (0-128).                                                                                                    |
| reboot         | (Optional) Causes the server to automatically restart after you enter the command.                                                                                                    |

#### **Command Modes**

Administrator (admin:)

#### Requirements

Command privilege level: 1 Allowed during upgrade: No

Applies to: Unified Communications Manager, IM and Presence Service on Unified Communications Manager, and Cisco Unity Connection.

# set network max\_ip\_conntrack

This command sets the ip\_conntrack\_max value.

 $\textbf{set network max\_ip\_conntrack} \hspace{0.2cm} \textit{ip\_conntrack\_max value}$ 

#### **Syntax Description**

| Parameters             | Description                               |                                                          |  |
|------------------------|-------------------------------------------|----------------------------------------------------------|--|
| ip_conntrack_max value | Specifies the value for ip_conntrack_max. |                                                          |  |
|                        | Note                                      | The value of ip_conntrack_max cannot be less than 65536. |  |

#### **Command Modes**

Administrator (admin:)

#### Requirements

Command privilege level: 0 Allowed during upgrade: No Applies to: Unified Communications Manager, IM and Presence Service on Unified Communications Manager, and Cisco Unity Connection.

#### **Example**

admin:set network max\_ip\_conntrack 65536

### set network mtu

This command sets the maximum MTU value.

set network mtu mtu\_max

#### **Syntax Description**

#### **Parameters Description**

mtu\_max

Specifies the maximum MTU value. The system default MTU value equals 1500.

Caution

When packets on UDP port 8500 that have the DF bit set are exchanged between nodes, if there is any policy on the WAN router to clear the DF bit and fragment large packets, this may cause dbreplication issues.

#### **Command Modes**

Administrator (admin:)

#### **Usage Guidelines**

The system asks whether you want to continue to execute this command.

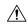

Caution

If you continue, the system loses network connectivity temporarily.

#### Requirements

Command privilege level: 1

Allowed during upgrade: No

Applies to: Unified Communications Manager, IM and Presence Service on Unified Communications Manager, and Cisco Unity Connection.

#### Example

### set network name-service hosts cache-enable

This command enables the nscd related cache.

set network name-service hosts cache-enable value

#### **Syntax Description**

# Parameters Description value The boolean value must be either yes or no.

#### **Command Modes**

Administrator (admin:)

#### Requirements

Command privilege level: 1 Allowed during upgrade: Yes

Applies to: Unified Communications Manager, IM and Presence Service on Unified Communications Manager, and Cisco Unity Connection.

### set network name-service hosts max-db-size

This command sets the maximum allowed size for a service.

set network name-service hosts max-db-size value

#### **Syntax Description**

| <b>Parameters</b> | Description                                      |
|-------------------|--------------------------------------------------|
| value             | Enter the number of bytes for the database size. |

#### **Command Modes**

Administrator (admin:)

#### Requirements

Command privilege level: 1 Allowed during upgrade: Yes

Applies to: Unified Communications Manager, IM and Presence Service on Unified Communications Manager, and Cisco Unity Connection.

# set network name-service hosts negative-time-to-live

This command sets the time-to-live (TTL) for negative entries or unsuccessful queries in the specified cache for service. So, using this command improves the performance if there are various files owned by user IDs (UIDs) and are unavailable in system databases. For example, files that are available in the Linux kernel

sources as root. To reduce the cache coherency problems, the number of such files should be kept to the minimum.

set network name-service hosts negative-time-to-live value

#### **Syntax Description**

| Parameters | Description                  |  |
|------------|------------------------------|--|
| value      | Enter the number of seconds. |  |

#### **Command Modes**

Administrator (admin:)

#### Requirements

Command privilege level: 1 Allowed during upgrade: Yes

Applies to: Unified Communications Manager, IM and Presence Service on Unified Communications Manager, and Cisco Unity Connection.

# set network name-service hosts persistent

This command retains the content of the cache for service over server restarts. This command is useful when *paranoia* mode is configured.

set network name-service hosts persistent value

#### **Syntax Description**

| <b>Parameters</b> | Description                  |  |
|-------------------|------------------------------|--|
| value             | Enter a value for a service. |  |

#### **Command Modes**

Administrator (admin:)

#### Requirements

Command privilege level: 1 Allowed during upgrade: Yes

Applies to: Unified Communications Manager, IM and Presence Service on Unified Communications Manager, and Cisco Unity Connection.

# set network name-service hosts positive-time-to-live

This command sets the time-to-live (TTL) for positive entries or successful queries in the specified cache for service. Configure the value in seconds. Larger values increase cache hit rates and reduce mean response times. However, such values increase problems with cache coherence.

set network name-service hosts positive-time-to-live value

| Syntax Description | Parameters | Description                  |  |
|--------------------|------------|------------------------------|--|
|                    | value      | Enter the number of seconds. |  |
|                    |            |                              |  |

Administrator (admin:)

#### Requirements

Command privilege level: 1 Allowed during upgrade: Yes

Applies to: Unified Communications Manager, IM and Presence Service on Unified Communications Manager, and Cisco Unity Connection.

# set network name-service hosts suggested-size

This command changes the internal hash table size.

set network name-service hosts suggested-size value

| Syntax Description | Parameters | arameters Description                        |  |
|--------------------|------------|----------------------------------------------|--|
|                    | value      | Enter a prime number for optimum efficiency. |  |

#### **Command Modes**

Administrator (admin:)

#### Requirements

Command privilege level: 1 Allowed during upgrade: Yes

Applies to: Unified Communications Manager, IM and Presence Service on Unified Communications Manager, and Cisco Unity Connection.

### set network name-service services cache-enable

This command enables the nscd related cache.

set network name-service services cache-enable value

| Syntax Description | Parameters    | Description                                                |
|--------------------|---------------|------------------------------------------------------------|
|                    | value         | The boolean value must be either <i>yes</i> or <i>no</i> . |
| Command Modes      | - Administrat | or (admin:)                                                |

Command privilege level: 1 Allowed during upgrade: Yes

Applies to: Unified Communications Manager, IM and Presence Service on Unified Communications Manager, and Cisco Unity Connection.

### set network name-service services max-db-size

This command sets the maximum allowed size for the service.

set network name-service services max-db-size value

| •          |        |        |       |
|------------|--------|--------|-------|
| <b>~</b> 1 | /ntav  | Descri | ntınn |
| J          | /IILAA | DESCH  | puon  |

| <b>Parameters</b> | Description                         |  |
|-------------------|-------------------------------------|--|
| value             | Enter the value in number of bytes. |  |

#### **Command Modes**

Administrator (admin:)

#### Requirements

Command privilege level: 1 Allowed during upgrade: Yes

Applies to: Unified Communications Manager, IM and Presence Service on Unified Communications Manager, and Cisco Unity Connection.

# set network name-service services negative-time-to-live

This command sets the time-to-live (TTL) for negative entries or unsuccessful queries in the specified cache for service. So, using this command improves the performance if there are various files owned by user IDs (UIDs) and are unavailable in system databases. For example, files that are available in the Linux kernel sources as root. To reduce the cache coherency problems, the number of such files should be kept to the minimum.

set network name-service services negative-time-to-live value

| Parameters | Description                                  |
|------------|----------------------------------------------|
| value      | Enter a prime number for optimum efficiency. |
|            |                                              |

#### **Command Modes**

Administrator (admin:)

#### Requirements

Command privilege level: 1 Allowed during upgrade: Yes Applies to: Unified Communications Manager, IM and Presence Service on Unified Communications Manager, and Cisco Unity Connection.

### set network name-service services persistent

This command retains the content of the cache for service over server restarts. This command is useful when *paranoia* mode is configured.

set network name-service services persistent value

#### **Syntax Description**

| Parameters | Description                  |  |
|------------|------------------------------|--|
| value      | Enter a value for a service. |  |

#### **Command Modes**

Administrator (admin:)

#### Requirements

Command privilege level: 1 Allowed during upgrade: Yes

Applies to: Unified Communications Manager, IM and Presence Service on Unified Communications Manager, and Cisco Unity Connection.

# set network name-service services positive-time-to-live

This command sets the time-to-live (TTL) for positive entries or successful queries in the specified cache for service. If you enter a large value for this command, it increases cache hit rates and reduces mean response times. However, a large value increases issues with cache coherence.

set network name-service services positive-time-to-live value

#### **Syntax Description**

| Parameters | Description                  |  |
|------------|------------------------------|--|
| value      | Enter the number of seconds. |  |

#### **Command Modes**

Administrator (admin:)

#### Requirements

Command privilege level: 1 Allowed during upgrade: Yes

Applies to: Unified Communications Manager, IM and Presence Service on Unified Communications Manager, and Cisco Unity Connection.

## set network name-service services suggested-size

This command sets the internal hash table size.

set network name-service services suggested-size value

#### **Syntax Description**

| Parameters | Description                                  |  |
|------------|----------------------------------------------|--|
| value      | Enter a prime number for optimum efficiency. |  |

#### **Command Modes**

Administrator (admin:)

#### Requirements

Command privilege level: 1 Allowed during upgrade: Yes

Applies to: Unified Communications Manager, IM and Presence Service on Unified Communications Manager, and Cisco Unity Connection.

### set network nic eth0

This command sets the properties of the Ethernet Interface 0. You cannot configure Ethernet interface 1.

set network nic eth0  $\{auto \mid \{en \mid dis\}\}\$   $\{speed \mid \{10 \mid 100\}\}\$   $\{duplex \ half \mid \{half \mid full\}\}\$ 

#### **Syntax Description**

| Parameters | Description                                                             |
|------------|-------------------------------------------------------------------------|
| eth0       | Specifies Ethernet interface 0.                                         |
| auto       | Specifies whether auto negotiation gets enabled or disabled.            |
| speed      | Specifies whether the speed of the Ethernet connection: 10 or 100 Mb/s. |
| duplex     | Specifies half-duplex or full-duplex.                                   |
|            |                                                                         |

#### **Command Modes**

Administrator (admin:)

#### **Usage Guidelines**

The system asks whether you want to continue to execute this command.

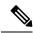

Note

You can enable only one active NIC at a time.

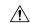

Caution

If you continue, this command causes a temporary loss of network connections while the NIC gets reset.

#### Requirements

Command privilege level: 1

Allowed during upgrade: No

Applies to: Unified Communications Manager, IM and Presence Service on Unified Communications Manager, and Cisco Unity Connection.

# set network ntp option

This command adds the *noquery* option to the /etc/config file.

#### set network ntp option

#### **Command Modes**

Administrator (admin:)

#### Requirements

Command privilege level: 1

Allowed during upgrade: Yes

Applies to: Unified Communications Manager, IM and Presence Service on Unified Communications Manager, and Cisco Unity Connection.

### set network pmtud state

This command enables and disables Path MTU Discovery.

set network pmtud state {enable | disable}

#### **Syntax Description**

| <b>Parameters</b> | Description                  |  |
|-------------------|------------------------------|--|
| enable            | Enables Path MTU Discovery.  |  |
| disable           | Disables Path MTU Discovery. |  |

#### **Command Modes**

Administrator (admin:)

#### **Usage Guidelines**

The system asks whether you want to continue to execute this command.

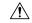

#### Caution

If you continue, the system loses network connectivity temporarily.

Command privilege level: 1 Allowed during upgrade: No

Applies to: Unified Communications Manager, IM and Presence Service on Unified Communications Manager, and Cisco Unity Connection.

#### **Example**

### set network restore

This command configures the specified Ethernet port to use a specified static IP address.

set network restore eth0 ip-address network-mask gateway

| Parameters   | Description                                                                                                    |
|--------------|----------------------------------------------------------------------------------------------------|
| eth0         | Specifies Ethernet interface 0.                                                                                                    |
| ip-address   | Represents the IP address of the primary or secondary DNS server, or the network gateway that you want to assign. If you continue, this command causes a temporary loss of network connectivity. If you change the IP address for the primary DNS server, you must also restart the Cisco Tomcat service. For more information, see the <b>utils service</b> command. We also recommend that you restart all nodes whenever any IP address gets changed. |
| network-mask | Represents the subnet mask for the server.                                                                                                    |
| gateway      | Specifies the IP address of the default gateway.                                                                                                    |
| ip-address   | Represents the IP address of the primary or secondary DNS server, or the network gateway that you want to assign. If you continue, this command causes a temporary loss of network connectivity. If you change the IP address for the primary DNS server, you must also restart the Cisco Tomcat service. For more information, see the <b>utils service</b> command. We also recommend that you restart all nodes whenever any IP address gets changed. |

#### **Command Modes**

Administrator (admin:)

#### **Usage Guidelines**

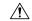

#### Caution

Only use this command option if you cannot restore network connectivity through any other set network commands. This command deletes all previous network settings for the specified network interface, including Network Fault Tolerance. After you run this command, you must restore your previous network configuration manually.

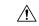

#### Caution

The server temporarily loses network connectivity after you run this command.

#### Requirements

Command privilege level: 0

Allowed during upgrade: Yes

Applies to: Unified Communications Manager, IM and Presence Service on Unified Communications Manager, and Cisco Unity Connection.

#### **Example**

admin:set network restore eth0 10.94.150.108 255.255.255.0 10.94.150.1

### set network status eth0

This command sets the status of Ethernet 0 to up or down. You cannot configure Ethernet interface 1.

set network status eth0 {up | down}

#### **Syntax Description**

| <b>Parameters</b> | Description                                      |  |
|-------------------|--------------------------------------------------|--|
| eth0              | Specifies Ethernet interface 0.                  |  |
| up                | Sets the status of Ethernet interface 0 to up.   |  |
| down              | Sets the status of Ethernet interface 0 to down. |  |

#### **Command Modes**

Administrator (admin:)

**Usage Guidelines** 

The system asks whether you want to continue to execute this command.

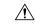

Caution

If you continue, the system loses network connectivity temporarily.

#### Requirements

Command privilege level: 1

Allowed during upgrade: No

Applies to: Unified Communications Manager, IM and Presence Service on Unified Communications Manager, and Cisco Unity Connection.

### set network name-service

This command displays name service cache attributes.

set network name-service [attribute] [value]

| _  |       | _   |      |      |
|----|-------|-----|------|------|
| 51 | /ntax | Des | crin | tion |
| -  |       |     | .σρ  |      |

| Attribute        | Value                                                                                                    |
|------------------|----------------------------------------------------------------------------------------------------|
| Paranoia         | Bool must be either Yes or No. Enabling paranoia mode causes Name Service to restart itself periodically.                                                                                                    |
| debug-level      | If level is higher than 0, Name Service will create some debug output. Higher the level, more verbose the output.                                                                                                    |
| reload-count     | Sets the number of times a cached record is reloaded before it is pruned from the cache. Each cache record has a timeout. When that timeout expires Name Service will either reload it (query the NSS service again if the data hasn't changed) or drop it. |
| restart-interval | Sets the restart interval to time seconds if periodic restart is enabled by enabling paranoia mode. The default value is 3600.                                                                                                    |

#### **Command Modes**

Administrator (admin:)

#### Requirements

Command privilege level: 1 Allowed during upgrade: No

# set password complexity minimum-length

This command modifies the value of minimum password length for the OS administration accounts.

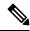

Note

Use this command after you enable the character complexity of passwords.

set password complexity minimum-length max-repeat

#### **Syntax Description**

| Parameters | Description                         |
|------------|-------------------------------------|
| value      | Enter a value of or greater than 6. |

#### **Command Modes**

Administrator (admin:)

Command privilege level: 1 Allowed during upgrade: No

Applies to: Unified Communications Manager, IM and Presence Service on Unified Communications Manager, and Cisco Unity Connection.

### set password age

This command modifies the value for password age, in days, for Cisco Collaboration Communication OS (C3OS) accounts.

set password age {maximum | minimum} days

#### **Syntax Description**

| Parameters | Description                                                                      |
|------------|----------------------------------------------------------------------------------|
| maximum    | Specifies the maximum age.                                                       |
| minimum    | Specifies the minimum age.                                                       |
| days       | Specifies the maximum password age and must be greater-than or equal-to 90 days. |

#### **Command Modes**

Administrator (admin:)

#### Requirements

Command privilege level: 1 Allowed during upgrade: No

Applies to: Unified Communications Manager, IM and Presence Service on Unified Communications Manager, and Cisco Unity Connection.

# set password change-at-login

Use this command to force new or existing users to change their password when they sign in to the system the next time.

set password change-at-login {disable | enable} userid

#### **Syntax Description**

| Parameters | Description                                                                               |
|------------|-------------------------------------------------------------------------------------------|
| disable    | This does not force users to change their password.                                       |
| enable     | This forces users to change their password when they sign in to the system the next time. |
| userid     | Specifies the affected user account.                                                      |

Administrator (admin:)

#### **Usage Guidelines**

By default, this command is enabled for new users, so users have to change their password the first time they sign in to the system.

#### Requirements

Command privilege level: 4 Allowed during upgrade: No

Applies to: IM and Presence Service on Unified Communications Manager only.

# set password complexity character

Use this command to enable or disable password complexity rules for the type of characters in a password.

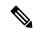

#### Note

After you enable password complexity, this command also enables password history if it has not already been enabled (for more information, see the **set password history** command). If you had not previously enabled password history, the password history number parameter value gets set to 10. If you previously enabled password history with a value of less than 10, the value gets reset to 10 after you execute this command. If you previously enabled password history with a value of 10 or greater, the value remains unchanged after you execute this command.

set password complexity character {disable | enable} num-char

#### **Syntax Description**

| Parameters | Descript                                                                                                    | ion                                                                                                    |
|------------|----------------------------------------------------------------------------------------------------|----------------------------------------------------------------------------------------------------|
| disable    | This turns off password complexity for character types.                                                                                       |                                                                                                    |
| enable     | This turns on password complexity for character types.                                                                                        |                                                                                                    |
|            | Note                                                                                                    | When you disable password complexity, you also turn off <b>password character difference</b> , <b>password character max-repeat</b> , and <b>password history</b> . |
| num-char   | This specifies the number of characters required from each of the four character sets: lowercase, uppercase, numbers, and special characters. |                                                                                                    |
|            | • Val                                                                                                    | ue range: 0-8                                                                                                    |
|            | • Def                                                                                                    | ault value: 1                                                                                                    |

#### **Command Modes**

Administrator (admin:)

#### **Usage Guidelines**

When you enable password complexity, you must follow these guidelines when you assign a password:

- It must have at least the current setting, num-chars, of lower-case character.
- It must have at least the current setting, num-chars, of uppercase characters.

- It must have at least the current setting, num-chars, of digit characters.
- It must have at least the current setting, num-chars, of special characters.
- You cannot use adjacent characters on the keyboard; for example, qwerty.
- You cannot reuse any of the previous passwords that match the passwords retained by password history.
- By default, the admin user password can be changed only once in a 24-hour day.

Command privilege level: 1

Allowed during upgrade: No

Applies to: Unified Communications Manager, IM and Presence Service on Unified Communications Manager, and Cisco Unity Connection.

### set password complexity character difference

This command specifies the number of characters that the character sequence in a new password must differ from the character sequence in the old password.

set password complexity character difference num-char

#### **Syntax Description**

#### **Parameters Description**

num-char This specifies the number of characters that the character sequence in a new password must differ from the character sequence in the old password.

• Value range: 0-31

#### **Command Modes**

Administrator (admin:)

#### **Usage Guidelines**

Enter 0 to indicate no difference.

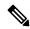

Note

The maximum password length is 31 characters.

#### Requirements

Command privilege level: 1

Allowed during upgrade: No

Applies to: Unified Communications Manager, IM and Presence Service on Unified Communications Manager, and Cisco Unity Connection.

## set password complexity character max-repeat

This command specifies the number of times you can consecutively repeat a single character in a new password.

set password complexity character max-repeat max-repeat

#### **Syntax Description**

#### Parameters Description

*max-repeat* This specifies the number of times you can consecutively repeat a single character in a new password.

Value range: 0 – 10
 Default value: 0

#### **Command Modes**

Administrator (admin:)

#### Requirements

Command privilege level: 1 Allowed during upgrade: No

Applies to: Unified Communications Manager, IM and Presence Service on Unified Communications Manager, and Cisco Unity Connection.

# set password expiry maximum-age

This command enables or disables the password expiry maximum age settings for Cisco Collaboration Communication OS (C3OS) Administrator accounts.

set password expiry maximum-age {enable | disable}

#### **Syntax Description**

| Parameters | Description                                                                                                    |  |
|------------|----------------------------------------------------------------------------------------------------|--|
| enable     | Turns on password expiry maximum age settings for Cisco Unified Operating System administrator accounts. The set password expiry enable command sets the value of <b>maximum password age</b> to 3650 days (10 yrs) for Cisco Unified Operating System Administrator accounts. |  |

| Parameters | Description                                                                                                    |
|------------|----------------------------------------------------------------------------------------------------|
| disable    | Turns off password expiry maximum age settings for Cisco Unified Operating System administrator accounts. The set password expiry disable command results in Cisco Unified Operating System Administrator accounts never expiring. |

Administrator (admin:)

#### Requirements

Command privilege level: 1 Allowed during upgrade: No

Applies to: Unified Communications Manager, IM and Presence Service on Unified Communications Manager, and Cisco Unity Connection.

#### **Example**

admin:set password expiry maximum-age disable Operation Successful.

# set password expiry user maximum-age configure

This command modifies the value of the maximum password age for a particular Cisco Collaboration Communication OS Administration account in days.

set password expiry user maximum-age configure userid maximum password age

#### **Syntax Description**

| Parameters           | Description                                                                                                    |
|----------------------|----------------------------------------------------------------------------------------------------|
| userid               | Enter Cisco Collaboration Communication OS (C3OS)<br>Administrator account.                                                     |
| maximum password age | Enter the maximum password age in days. This value must be equal to or greater than 10 days but less than 3650 days (10 years). |

#### **Command Modes**

Administrator (admin:)

#### Requirements

Command privilege level: 1 Allowed during upgrade: Yes **Syntax Description** 

**Description** 

Communication OS (C3OS)

Applies to: Unified Communications Manager, IM and Presence Service on Unified Communications Manager, and Cisco Unity Connection.

# set password expiry minimum-age

**Parameters** 

This command enables or disables the password expiry minimum age settings for Cisco Unified Operating System Administrator accounts.

set password expiry minimum-age {enable | disable}

| • |        | •                                |
|---|--------|----------------------------------|
|   | enable | Turns on password expiry         |
|   |        | minimum age settings for Cisco   |
|   |        | Unified Operating System         |
|   |        | administrator accounts. The set  |
|   |        | password expiry enable command   |
|   |        | sets the value of minimum        |
|   |        | password age to one day (24 hrs) |
|   |        | for Cisco Collaboration          |
|   |        |                                  |

|         | Administrator accounts.        |
|---------|--------------------------------|
| disable | Turns off password expiry      |
|         | minimum age settings for Cisco |
|         | Collaboration Communication OS |
|         | (C3OS) administrator accounts. |
|         | This means that passwords for  |
|         | administrator accounts can be  |
|         | changed at any interval.       |

#### **Command Modes**

Administrator (admin:)

#### Requirements

Command privilege level: 1

Allowed during upgrade: No

Applies to: Unified Communications Manager, IM and Presence Service on Unified Communications Manager, and Cisco Unity Connection.

#### **Example**

admin:set password expiry minimum-age disable
Operation Successful.

## set password expiry user maximum-age

This command disables the maximum age password expiry for a particular Cisco Unified Operating System Administrator account.

set password expiry user maximum-age {enable | disable}userid

#### **Syntax Description**

| <b>Parameters</b> | Description                                                                                                    |
|-------------------|----------------------------------------------------------------------------------------------------|
| enable            | Turns on the maximum age password expiry settings for a particular Cisco Collaboration Communication OS (C3OS) administrator account. The set password expiry user enable command sets the value of maximum password age to 3650 days (10 yrs) for the Cisco Unified Operating System Administrator account. |
| disable           | Turns on the maximum age password expiry settings for a particular Cisco Collaboration Communication OS (C3OS) administrator account. The set password expiry user enable command sets the value of maximum password age to 3650 days (10 yrs) for the Cisco Unified Operating System Administrator account. |
| userid            | Specifies a particular Cisco Collaboration Communication OS (C3OS) Administrator account.                                                                                                    |

#### **Command Modes**

Administrator (admin:)

#### Requirements

Command privilege level: 1

Allowed during upgrade: No

Applies to: Unified Communications Manager, IM and Presence Service on Unified Communications Manager, and Cisco Unity Connection.

#### **Example**

admin:set password expiry user maximum-age enable Operation Successful.

# set password expiry user minimum-age

This command enables or disables the maximum age password expiry for a particular Cisco Unified Operating System Administrator account.

set password expiry user minimum-age {enable | disable} userid

| Syntax Description | Parameters | Description                                                                                                    |
|--------------------|------------|----------------------------------------------------------------------------------------------------|
|                    | enable     | Turns on the minimum age password expiry settings for a particular Cisco Unified Operating System administrator account.  |
|                    | disable    | Turns off the minimum age password expiry settings for a particular Cisco Unified Operating System administrator account. |
|                    | userid     | Specifies a particular Cisco Unified Operating System Administrator account.                                              |

Administrator (admin:)

#### Requirements

Command privilege level: 1

Allowed during upgrade: No

Applies to: Unified Communications Manager, IM and Presence Service on Unified Communications Manager, and Cisco Unity Connection.

#### **Example**

admin:set password expiry user minimum-age disable Operation Successful.

# set password history

This command modifies the number of passwords that get maintained in the history for OS admin accounts. New passwords matching remembered passwords get rejected.

set password history number

| Syntax Description | Parameters   | Description                                                         |
|--------------------|--------------|---------------------------------------------------------------------|
|                    | number       | Specifies the mandatory number of passwords to maintain in history. |
| Command Modes      | - Administra | ator (admin:)                                                       |
| Usage Guidelines   | • To dis     | sable, enter 0.                                                     |
|                    | • Defau      | lt specifies 10.                                                    |
|                    | • Upper      | limit specifies 20.                                                 |

Command privilege level: 1 Allowed during upgrade: Yes

Applies to: Unified Communications Manager, IM and Presence Service on Unified Communications Manager, and Cisco Unity Connection.

### set password inactivity

set password inactivity {enable | disable | period} days

#### **Syntax Description**

| Parameters | Description                                                                                                    |
|------------|----------------------------------------------------------------------------------------------------|
| enable     | Enable the password inactivity globally and update individual OS users according to the setting.                               |
| disable    | Disable the password inactivity globally and update individual OS users according to the setting.                              |
| period     | Configure the password inactivity period globally and update individual OS users according to the setting.                     |
| days       | Specify the number of days of inactivity after a password has expired before the account gets disabled. Valid range is 1 - 99. |

#### **Command Modes**

Administrator (admin:)

#### **Usage Guidelines**

- To enable password inactivity globally, execute the set password inactivity enable command. This command enables the password inactivity globally and updates individual OS users according to the setting.
- To disable password inactivity globally, execute the set password inactivity disable command. This
  command disables the password inactivity globally and updates individual OS users according to the
  setting.

A user whose account is disabled must contact the system administrator to use the system again.

To configure the password inactivity period execute the set password inactivity period days command.
 This command configures the password inactivity globally and updates individual OS users according to the setting.

#### Requirements

Command privilege level: 0 Allowed during upgrade: No

Applies to: Unified Communications Manager, IM and Presence Service on Unified Communications Manager, and Cisco Unity Connection.

### set password system bootloader encryptHash

Use this command to configure the encrypted password in the grub.conf file for the system boot loader.

set password system bootloader encryptHash

#### **Command Modes**

Administrator (admin:)

#### Requirements

Command privilege level: 4 Allowed during upgrade: No

Applies to: Unified Communications Manager, IM and Presence Service on Unified Communications Manager, and Cisco Unity Connection.

# set password user admin

This command allows you to change the administrator password.

set password user admin

#### **Command Modes**

Administrator (admin:)

#### **Usage Guidelines**

The systems prompts you for the old and new passwords.

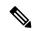

#### Note

- You can change the password only for the administrator account that you logged in to.
- The password must contain at least six characters, and the system checks it for strength.

#### Requirements

Command privilege level: 1

Allowed during upgrade: No

Applies to: Unified Communications Manager, IM and Presence Service on Unified Communications Manager, and Cisco Unity Connection.

# set password user security

This command allows you to change the security password.

set password user security

Administrator (admin:)

#### **Usage Guidelines**

The systems prompts you for the old and new passwords.

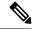

Note

The password must contain at least six characters, and the system checks it for strength.

Servers in a cluster use the security password to authenticate communication between servers. You must reset the cluster after you change the security password.

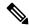

Note

We recommend that you restart each server after the password is changed on that server.

- 1. Change the security password on the publisher server (first node) and then reboot the server (node).
- 2. Change the security password on all the subsequent servers and nodes to the same password that you created on the first node and restart subsequent nodes, including application servers, to propagate the password change.

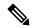

Note

Failure to reboot the servers (nodes) causes system service problems and problems with the Cisco Collaboration Communication OS (C3OS) Administration windows on the subscriber servers.

#### Requirements

Command privilege level: 1

Allowed during upgrade: No

Applies to: Unified Communications Manager, IM and Presence Service on Unified Communications Manager, and Cisco Unity Connection.

# **Set replication-sync monitor**

This command enables or disables replication monitoring by the Cisco Replication Watcher service. The Cisco Replication Watcher service blocks other services from starting until database replication is setup and functioning normally.

set replication-sync monitor {enable | disable}

#### **Syntax Description**

| <b>Parameters</b> | Description                                  |
|-------------------|----------------------------------------------|
| enable            | Turns on the replication monitoring service. |
| disable           | Turns off the replication monitoring service |
|                   |                                              |

#### **Command Modes**

Administrator (admin:)

Command privilege level: 1 Allowed during upgrade: No

Applies to: IM and Presence Service on Unified Communications Manager only

### set samltrace level

This command sets the SAML trace level.

set samltrace level trace level

#### **Syntax Description**

#### **Parameters Description**

trace level Specifies the trace level. The available options are:

- DEBUG
- INFO
- WARNING
- ERROR
- FATAL

Note

The default trace level is INFO.

#### **Command Modes**

Administrator (admin:)

#### Requirements

Command privilege level: 0 Allowed during upgrade: Yes

Applies to: Unified Communications Manager, IM and Presence Service on Unified Communications Manager, and Cisco Unity Connection.

### set session maxlimit

This command sets the upper limit for concurrent sessions.

set session maxlimit [value]

#### **Syntax Description**

#### **Parameters Description**

**maxlimit** This command sets the upper limit for concurrent sessions. Acceptable values are 1 - 10. If no upper limit is entered, the default value of 10 is assigned to sshd config param.

| Parameters Description |                               |  |
|------------------------|-------------------------------|--|
| value                  | Acceptable values are 1 - 10. |  |

Administrator (admin:)

#### Requirements

Command privilege level: 1

Allowed during upgrade: Yes

Applies to: Unified Communications Manager, IM and Presence Service on Unified Communications Manager, and Cisco Unity Connection.

### set smtp

This command sets the SMTP server hostname.

set smtp hostname

#### **Syntax Description**

| Parameters | Description                      |
|------------|----------------------------------|
| hostname   | Represents the SMTP server name. |

#### **Command Modes**

Administrator (admin:)

#### Requirements

Command privilege level: 0 Allowed during upgrade: No

Applies to: Unified Communications Manager, IM and Presence Service on Unified Communications Manager, and Cisco Unity Connection.

### set strace enable

This command enables the service trace and sets the trace level.

set strace enable [all]tracevalue servicename

#### **Syntax Description**

| <b>Parameters</b> | Description                                                                             |
|-------------------|-----------------------------------------------------------------------------------------|
| all               | Optional parameter to propagate the service trace settings change to all nodes.         |
| tracevalue        | Represents allowed trace values. Allowed trace values are [Info Debug Warn Error Fatal] |
| servicename       | Represents the service for which the trace is enabled.                                  |

Administrator (admin:)

#### Requirements

Command privilege level: 0 Allowed during upgrade: No

Applies to: Unified Communications Manager and IM and Presence Service on Unified Communications Manager

### set strace disable

This command disables the service trace.

set strace disable [all] servicename

#### **Syntax Description**

| Parameters  | Description                                                                     |
|-------------|---------------------------------------------------------------------------------|
| all         | Optional parameter to propagate the service trace settings change to all nodes. |
| servicename | Represents the service for which the trace is enabled.                          |

#### **Command Modes**

Administrator (admin:)

#### Requirements

Command privilege level: 0 Allowed during upgrade: No

Applies to: Unified Communications Manager and IM and Presence Service on Unified Communications Manager

Enter characters to uniquely identify the new timezone. Be aware that the timezone name is case-sensitive.

### set timezone

This command lets you change the system timezone.

set timezone zone

### Sy

**Usage Guidelines** 

| Syntax Description Parameters Description |             | Description                                                                                                    |
|-------------------------------------------|-------------|----------------------------------------------------------------------------------------------------|
|                                           | zone        | Specifies the new timezone. Enter the appropriate string or zone index id to uniquely identify the timezone. To view a list of valid timezones, use the CLI command: <b>show timezone list</b> . |
| Command Modes                             | Administrat | or (admin:)                                                                                                    |

#### **Set Commands**

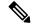

Note

Changing the system time zone to US time zone may require system compliance to FCC Call Routing Regulations in US. Unified Communications Manager Administrator must refer the Emergency Call Routing Regulations page and complete necessary configuration.

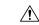

#### Caution

You must restart the system after you change the timezone.

#### Requirements

Command privilege level: 1 Allowed during upgrade: No

Applies to: Unified Communications Manager, IM and Presence Service on Unified Communications Manager, and Cisco Unity Connection.

#### **Example Setting Timezone to Pacific Time**

admin:set timezone Pac

### set tls min-version

This command sets the minimum version of Transport Layer Security (TLS) protocol.

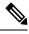

Note

- After you set the minimum TLS version, the system reboots.
- Configure the minimum TLS version for each node.

set tls min-version tls minVersion

#### **Syntax Description**

| <b>Parameters</b> | Description                                                             |
|-------------------|-------------------------------------------------------------------------|
| tls<br>minVersion | Type one of the following options to set it as the minimum TLS version: |
|                   | • 1.0                                                                   |
|                   | • 1.1                                                                   |
|                   | • 1.2                                                                   |
|                   |                                                                         |

#### **Command Modes**

Administrator (admin:)

#### **Usage Guidelines**

#### Requirements

Command privilege level: 1

Allowed during upgrade: Yes

Applies to: Unified Communications Manager and IM and Presence Service on Unified Communications Manager

#### **Example**

admin: set tls min-version 1.1

This command will result in setting minimum TLS version to 1.1 on all the secure interfaces. If you have custom applications that makes secure connection to the system, please ensure they support the TLS version you have chosen to configure.

Also, please refer to the Cisco Unified Reporting Administration Guide to ensure the endpoints in your deployment supports this feature.

Warning: This will set the minimum TLS to 1.1 and the server will reboot.

Do you want to continue (yes/no) ? yes

Successfully set minimum TLS version to 1.1

The system will reboot in few minutes.

### set trace disable

This command unsets trace activity for the specified task.

set trace disable tname

#### **Syntax Description**

| <b>Parameters</b> | Description                                               |
|-------------------|-----------------------------------------------------------|
| disable           | Unsets the task trace settings.                           |
| tname             | Represents the task for which you want to disable traces. |

#### **Command Modes**

Administrator (admin:)

#### Requirements

Command privilege level: 1

Allowed during upgrade: No

Applies to: Unified Communications Manager, IM and Presence Service on Unified Communications Manager, and Cisco Unity Connection.

### set trace enable

This command sets trace activity for the specified task.

set trace enable {Arbitrary | Detailed | Entry\_exit | Error | Significant | Special | State\_Transition} tname

#### **Syntax Description**

| Parameters       | Description                                               |
|------------------|-----------------------------------------------------------|
| Arbitrary        | Sets task trace settings to the arbitrary level.          |
| Detailed         | Sets task trace settings to the detailed level.           |
| Entry_exit       | Sets task trace settings to the entry_exit level.         |
| Error            | Sets task trace settings to the error level.              |
| Significant      | Sets task trace settings to the significant level.        |
| Special          | Sets task trace settings to the special level.            |
| State_transition | Sets task trace settings to the state transition level.   |
| tname            | Represents the task for which you want to disable traces. |

#### **Command Modes**

Administrator (admin:)

#### Requirements

Command privilege level: 1 Allowed during upgrade: No

Applies to: Unified Communications Manager, IM and Presence Service on Unified Communications Manager, and Cisco Unity Connection.

# set tlsresumptiontimeout

This command sets the number of seconds after which TLS resumption will not work and sessions are invalidated.

set tlsresumptiontimeout seconds

#### **Syntax Description**

| Parameters Description |                                                                                            |  |
|------------------------|--------------------------------------------------------------------------------------------|--|
| seconds                | Enter a value up to 3600 seconds. The TLS sessions are invalid after the configured value. |  |

#### **Command Modes**

Administrator (admin:)

#### Requirements

Command privilege level: 1 Allowed during upgrade: Yes

Applies to: Unified Communications Manager, IM and Presence Service on Unified Communications Manager, and Cisco Unity Connection.

### set tlstrace\*

Unified Communications Manager Release 11.0 onwards, you can enable or disable TLS tracing for services. Currently, Tomcat is the only supported service. Use the CLI commands to view the reasons of connection failure of TLS connections to Unified Communications Manager.

Following TLS-based CLI commands are added for TLS tracing:

### set tistrace disable

This CLI command disables the TLS tracing for a service.

set tlstrace disable service

#### **Syntax Description**

| Parameters | Description |  |
|------------|-------------|--|
|            |             |  |

service Specifies the service that you use to disable TLS tracing.

#### **Command Modes**

Administrator (admin:)

#### **Example**

admin:set tlstrace disable tomcat TLS tracing is disabled for: tomcat

#### Requirements

Command privilege level: 1

Allowed during upgrade: No

### set tistrace enable

This CLI command enables the TLS tracing for a service.

set tlstrace enable service

#### **Syntax Description**

| <b>Parameters</b> | Description                                               |
|-------------------|-----------------------------------------------------------|
| service           | Specifies the service that you use to enable TLS tracing. |

#### **Command Modes**

Administrator (admin:)

#### **Example**

admin:set tlstrace enable tomcat
TLS tracing is enabled for: tomcat

Command privilege level: 1 Allowed during upgrade: No

# set web-security

This command sets the web security certificate information for the operating system.

**set web-security** organit orgname locality state [country] [alternatehostname]

#### **Syntax Description**

| Parameters        | Description                                                                                                    |  |
|-------------------|----------------------------------------------------------------------------------------------------|--|
| orgunit           | Represents the organizational unit (OU) name.                                                                                                    |  |
|                   | You can use this command to enter multiple organizational units. To enter more than one organizational unit name, separate the entries with a comma. For entries that already contain a comma, enter a backslash before the comma that is included as part of the entry. To enter multiple values for organizational unit, enclose them in quotation marks, as shown in the example for this command. |  |
|                   | <b>Note</b> For OU's that already contains a backslash, do not enter one more backslash as SLM registration and CSR generation fails during the time of installation.                                                                                                    |  |
| orgname           | Represents the organizational name.                                                                                                    |  |
| locality          | Represents the organization location.                                                                                                    |  |
| state             | Represents the organization state.                                                                                                    |  |
| country           | (Optional) Represents the organization country.                                                                                                    |  |
| alternatehostname | (Optional) Specifies an alternate name for the host when you generate a web-server (Tomcat) certificate.                                                                                                    |  |
|                   | You can use alternatehostname to set subject alternate hostname for self signed certificates. Subject alternate hostname for CSR is defined in the Certificate Management page. If you have set the alternate hostname for CSR using this command, the CSR generation process replaces the set alternate hostname.                                                                                    |  |

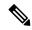

Note

The set web-security command when adding in the alternate hostname will apply and will be added to all future generated CSR's including, Tomcat, CallManager, CAPF, TVS, and IPsec.

#### **Command Modes**

Administrator (admin:)

#### **Usage Guidelines**

In case you are planning to rebuild the Unified CM server, ensure that you should use the same OU subject parameters. Else, this will create discrepancies when you execute the command **show web-security**. This is because the platformConfig.xml file will not have the saved parameters information provided before the rebuild as this file is not backed up during DRS backup.

Command privilege level: 0

Allowed during upgrade: No

Applies to: Unified Communications Manager, IM and Presence Service on Unified Communications Manager, and Cisco Unity Connection.

#### **Example**

This example shows the web-security command with multiple organizational unit names using comma separators. The certificate has three OU fields:

- OU=accounting
- OU=personnel, CA
- OU=personnel, MA

```
admin:set web-security "accounting,personnel\,CA,personnel\,MA" Cisco Milpitas
CA
set web-security "Voice\Video" "Cisco" "RTP" NC
```

### set webapp session timeout

This command sets the time, in minutes, that can elapse before a web application, such as Unified Communications Manager Administration, times out and logs off the user.

For the new webapp session timeout setting to become effective, you must restart the Cisco Tomcat service. Until you restart the Cisco Tomcat service, the **show webapp session timeout** command reflects the new values, but system continues to use and reflect the old values. This command prompts you to restart the service.

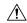

#### Caution

Restarting the Cisco Tomcat service ends all active sessions and can affect system performance. Cisco recommends that you only execute this command during off-peak traffic hours.

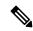

Note

This setting gets preserved through a software upgrade and does not get reset to the default value.

set webapp session timeout minutes

#### **Syntax Description**

#### Parameters Description

minutes

Specifies the time, in minutes, that can elapse before a web application times out and logs off the user

• Value range: 5-99999 minutes

• Default value: 30 minutes

Administrator (admin:)

#### Requirements

Command privilege level: 1

Allowed during upgrade: No

Applies to: Unified Communications Manager, IM and Presence Service on Unified Communications Manager, and Cisco Unity Connection.

### set webapp session maxlimit

This command sets the maximum limit for concurrent web application sessions per user. This applies to the following interfaces:

- · Cisco Unified CM Administration
- Cisco Unified Serviceability
- Cisco Unified Reporting
- Cisco Unified Communications Self Care Portal
- Cisco Unified CM IM and Presence Administration
- Cisco Unified IM and Presence Serviceability
- Cisco Unified IM and Presence Reporting

For the session maximum limit setting to become effective, the administrator must restart the Cisco Tomcat service.

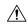

#### **Caution**

Restarting the Cisco Tomcat service ends all active sessions and can affect the system performance. Cisco recommends that you only execute this command during off-peak traffic hours.

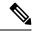

Note

This setting gets preserved through a software upgrade and does not get reset to the default value.

set webapp session maxlimit number

#### **Syntax Description**

#### **Parameters Description**

number

Specifies the number to limit the concurrent web application sessions.

The value ranges from 1 to 10.

Default value is 10.

If the **utils EnhancedSecurityMode** is enabled, then the session limit is restricted to 3. For more details on how to Configure Enhanced Security Mode, see the "FIPS 140-2 Mode Setup" chapter in the *Security Guide for Cisco Unified Communications Manager, Release 11.5(1)SU1* at https://www.cisco.com/c/en/us/support/unified-communications/unified-communications-manager-callmanager/products-maintenance-guides-list.html.

#### Note

- When you exceed the defined sign-in sessions maximum limit, then the interface sign-in page displays the Logon Status message as: The Session limit has already been reached for <username>. Please logout from those sessions or wait 30 minutes for inactive sessions to be automatically closed.
- When Enhanced Security Mode is enabled, then the session limit is restricted
  to 3. However, Administrator can change the session limit using the set
  webapp session maxlimit command to any value ranging from 1 to 10.

#### **Command Modes**

Administrator (admin:)

#### Requirements

Command privilege level: 4

Allowed during upgrade: No

Applies to: Unified Communications Manager, Unified Communications Manager IM and Presence Service and Cisco Unity Connection.

#### Example

This example details on how to **set webapp session maxlimit** to 4:

```
admin:set webapp session maxlimit 4
The Cisco Tomcat service needs to be restarted for the changes to take effect. This will
disconnect active web sessions and all web applications on this node will be unavailable
until the service restarts. This service restart will take several minutes to complete.
Do you want to continue (yes/no) ? yes
Service Manager is running
Cisco Tomcat[STOPPING]
Cisco Tomcat[STOPPING]
Cisco Tomcat[STOPPING]
Cisco Tomcat[STOPPING]
Cisco Tomcat[STARTING]
Cisco Tomcat[STARTING]
Cisco Tomcat[STARTED]
The webapp session limit has been successfully set to 4.
```

#### This example details on how to enable utils EnhancedSecurityMode:

admin:utils EnhancedSecurityMode enable

The system is operating in NON-FIPS and NOT operating in Enhanced Security Mode.

Enhanced Security Mode can be enabled only when the system is operating in FIPS mode Do you wish to enable FIPS mode as well (yes/no) ? yes

Warning: This operation will modify the password policies

- 1) Password Length should be between 14 to 127 characters.
- 2) Password should have at least 1 lowercase, 1 uppercase, 1 digit and 1 special character.
- 3) Any of the previous 24 passwords cannot be reused.
- 4)Minimum age of the password is 1 day and Maximum age of the password is 60 days.
- 5) Any newly generated password's character sequence will need to differ by at least 4 characters from the old password's character sequence.

### Warning: This mode will limit the total number of concurrent web application sessions to 3.

This will change the system to Enhanced Security Mode and will reboot

Do you want to continue (yes/no) ? yes

The protocol for communication with remote syslog server is already set to tcp. No changes required.

The system is already operating in contact search authentication enable mode; no change required. Exiting.

#### The concurrent web application session limit has been successfully set to 3.

Setting password restrictions as part of Enhanced Security Mode enable

Calling fips enable

Security Warning : The operation will regenerate certificates for

- 1)CallManager
- 2)Tomcat
- 3) IPsec
- 4)TVS
- 5) CAPF
- 6)SSH
- 7) ITLRecovery

Any third party CA signed certificates that have been uploaded for the above components will need to be re-uploaded.

If the system is operating in mixed mode, then the CTL client needs to be run again to update the CTL file.

If there are other servers in the cluster, please wait and do not change the FIPS settings on any other node until the FIPS operation on this node is complete and the system is back up and running.

\*\*\*\*\*\*\*\*\*\*\*\*\*\*\*\*\*\*\*\*

This will change the system to FIPS mode and will reboot.

\*\*\*\*\*\*\*\*\*\*\*\*\*\*\*\*\*\*\*\*\*\*\*\*\*\*\*\*\*\*\*\*\*\*

# set workingdir

This command sets the working directory for active, inactive, and installation logs.

set workingdir {activelog | inactivelog | tftp} directory

#### **Syntax Description**

| Parameters  | Description                                                                               |
|-------------|-------------------------------------------------------------------------------------------|
| activelog   | Sets the working directory for active logs. Choose a valid sub-directory of activelog.    |
| inactivelog | Set the working directory for inactive logs. Choose a valid sub-directory of inactivelog. |
| tftp        | Sets the working directory for TFTP files.                                                |
| directory   | Represents the current working directory.                                                 |

#### **Command Modes**

Administrator (admin:)

#### Requirements

Command privilege level: 1 Allowed during upgrade: Yes

Applies to: Unified Communications Manager, IM and Presence Service on Unified Communications Manager, and Cisco Unity Connection.

set workingdir